# rotork®

**Keeping the World Flowing** for Future Generations

# Gamma **IQ**

Istruzioni per l'impiego in sicurezza, l'installazione, la configurazione di base e la manutenzione

**Il presente manuale contiene informazioni importanti sulla sicurezza. Accertarsi che venga letto e compreso in modo approfondito prima di procedere alle operazioni di installazione, azionamento o manutenzione delle apparecchiature.**

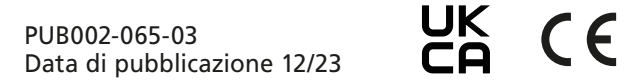

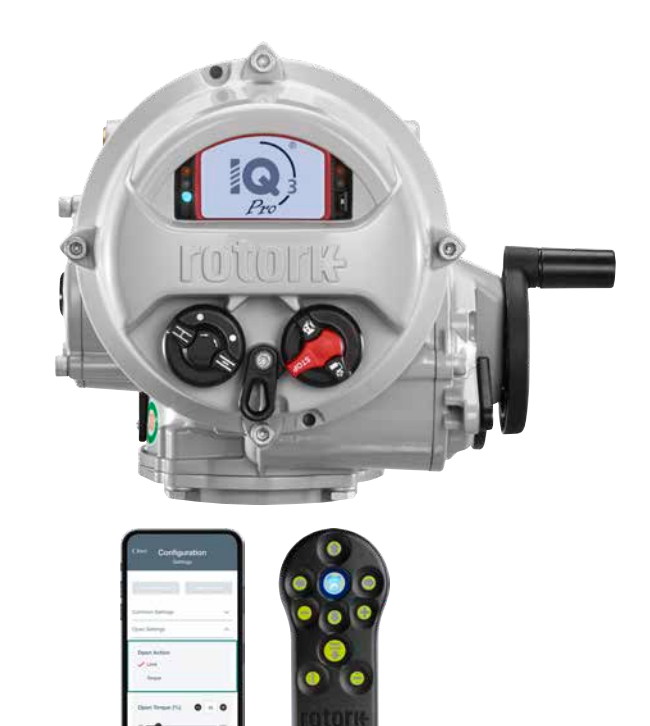

# **Indice**

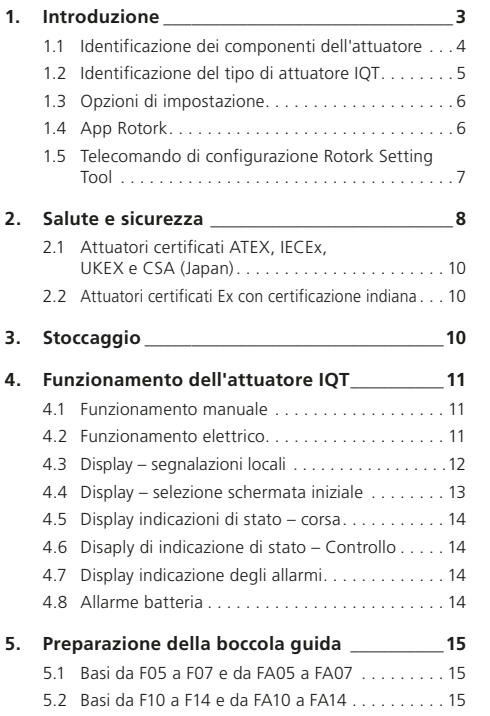

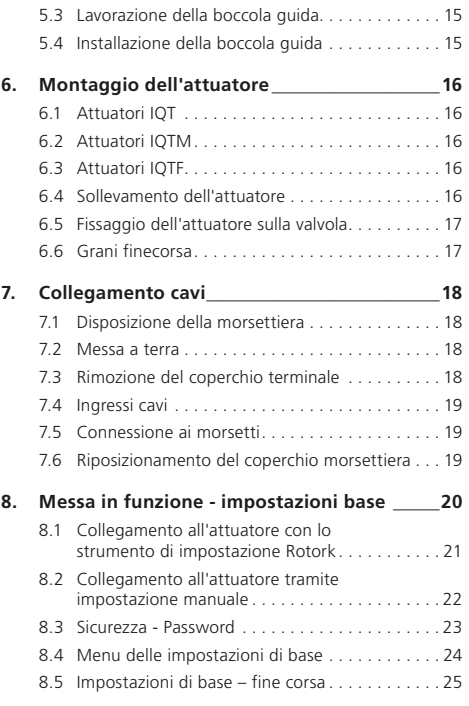

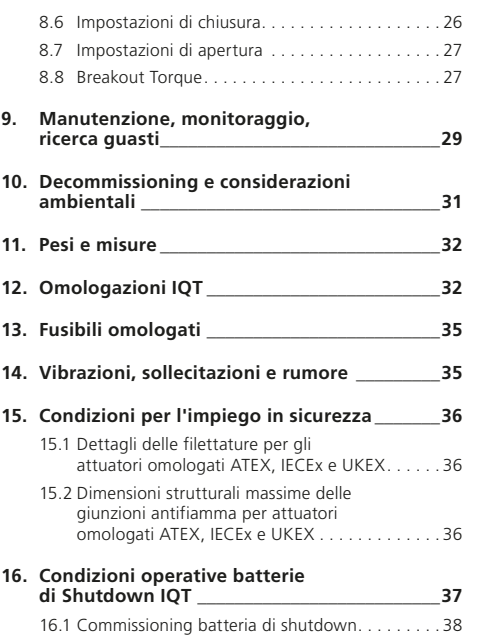

# <span id="page-2-0"></span>**1. Introduzione**

Questo manuale copre le famiglie di attuatori IQT3 e IQT3 Pro

- IQT manovra di valvole di isolamento/ modulazione a quarto di giro
- IQTM manovra di valvole di modulazione a quarto di giro
- IQTF manovra di valvole a porzione di giro e valvole multi-giro a bassa velocità per servizio di modulazione

Il presente manuale fornisce istruzioni in merito a:

- Funzionamento manuale ed elettrico (in locale e a distanza)
- Preparazione ed installazione dell'attuatore sulla valvola
- Messa in funzione iniziale
- Manutenzione

**Riferirsi alla pubblicazione PUB002 -045 per le operazioni di riparazione, revisione e le istruzioni relative ai pezzi di ricambio.**

**Riferirsi alla pubblicazione PUB002-040 per le istruzioni di configurazione delle funzioni secondarie.**

Utilizzando una delle opzioni di impostazione identificate nella sezione 1.3 per accedere alle procedure di impostazione dell'attuatore, l'impostazione non intrusiva dei livelli di coppia, dei limiti di posizione e di tutte le altre funzioni di controllo e indicazione può essere effettuata in modo sicuro, rapido e comodo, anche in luoghi "classificati". L'attuatore IQT consente di eseguire la configurazione dell'attuatore anche in assenza di alimentazione elettrica.

#### **Lo strumento di configurazione è incluso nella confezione della spedizione contrassegnata da una etichetta gialla.**

Visitare il sito internet Rotork all'indirizzo www.rotork.com per maggiori informazioni su IQT, Insight 2 e sugli altri tipi di attuatori Rotork Disponibili.

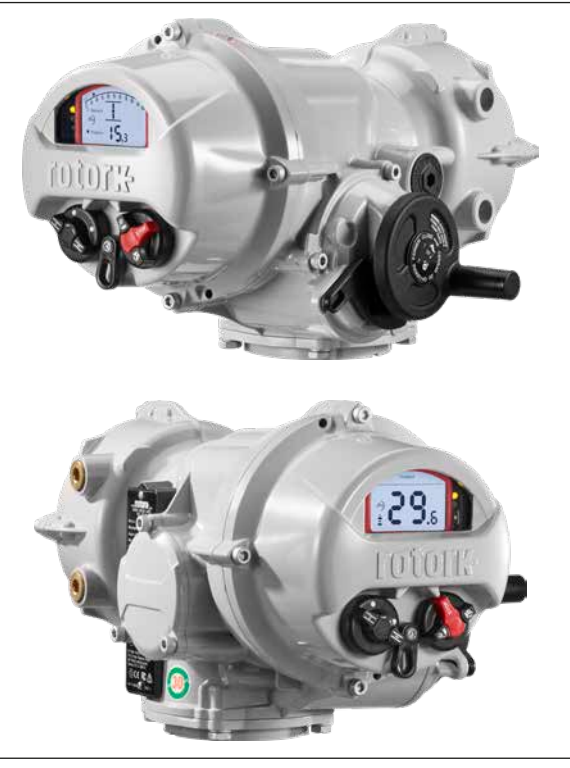

#### <span id="page-3-0"></span>**1.1 Identificazione dei componenti dell'attuatore**

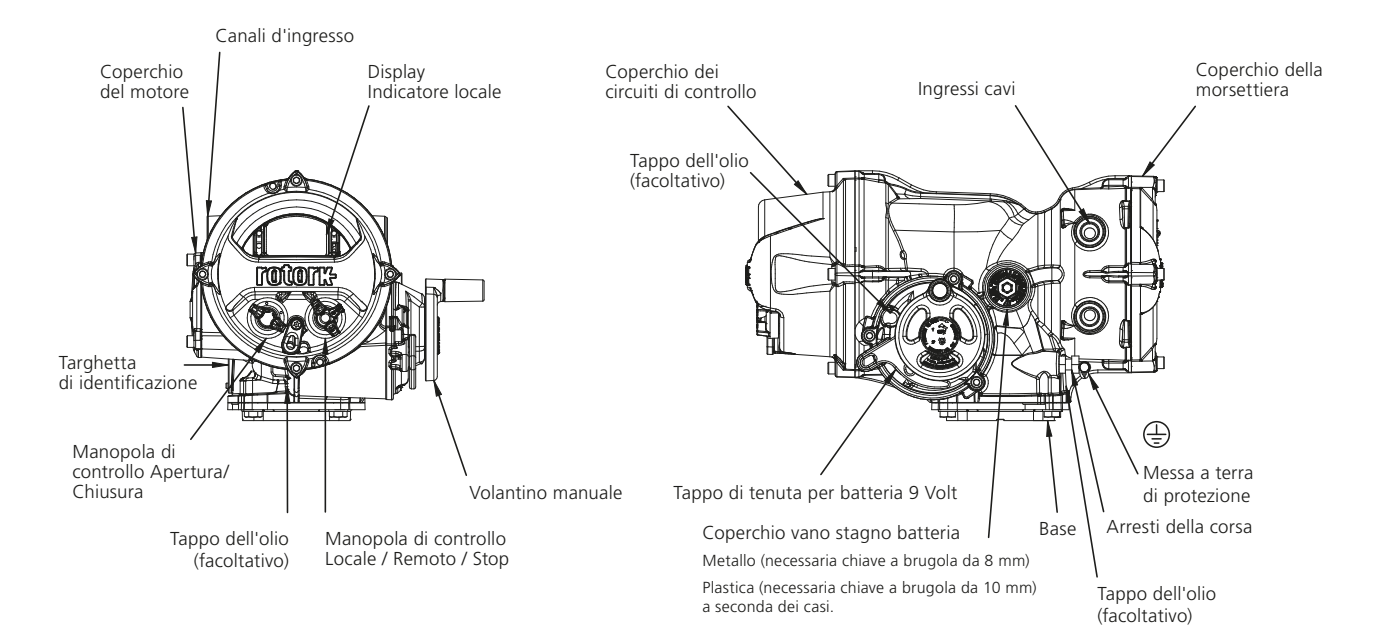

#### <span id="page-4-0"></span>**1.2 Identificazione del tipo di attuatore IQT**

#### **1.2.1 Attuatore IQT3**

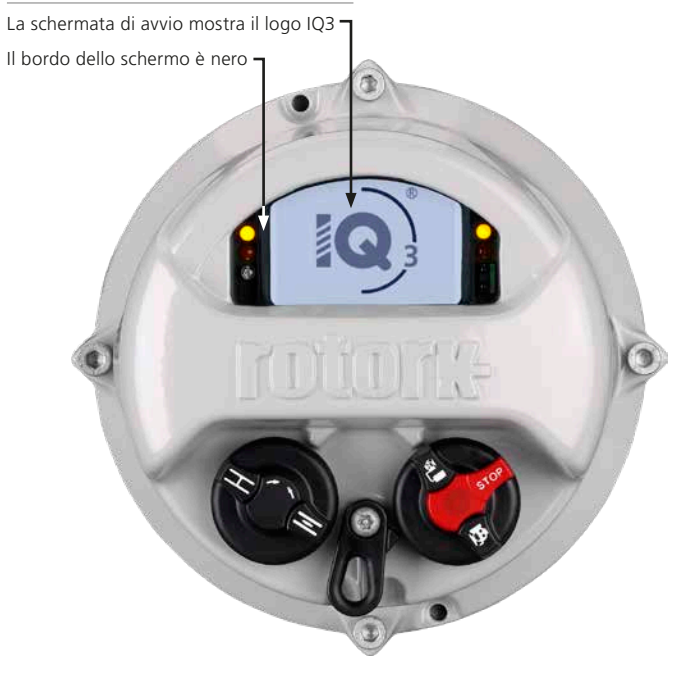

#### **1.2.2 Attuatore IQT3 Pro**

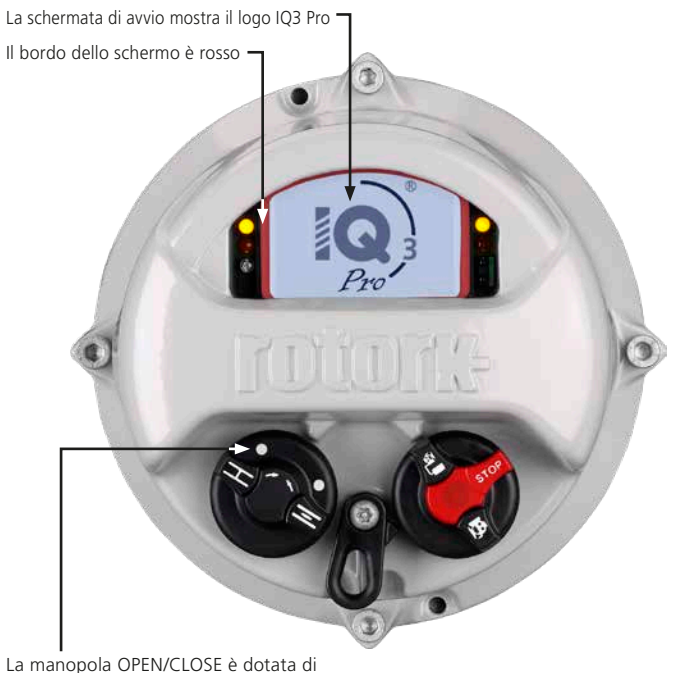

punti di posizionamento.

#### <span id="page-5-0"></span>**1.3 Opzioni di impostazione**

#### **1.4 App Rotork**

Esistono tre metodi per configurare gli attuatori IQT3:

- 1. L'applicazione Rotork per smartphone (solo per IQ3 Pro). Si veda la sezione  $1.4$
- 2. Il telecomando portatile Rotork Bluetooth® Setting Tool Pro (BTST). Si veda la sezione 1.5.
- 3. Impostazione manuale tramite le manopole di controllo locali sull'attuatore (solo per IQ3 Pro). Vedere la sezione 8.3.

L'app Rotork fornisce un'applicazione di facile utilizzo che consente la configurazione degli attuatori IQT3 Pro da uno smartphone con sistema operativo Android (versione 10 o superiore) o iOS (versione 15 o superiore).

Per facilitare la configurazione, Rotork consiglia di utilizzare la Configurazione guidata dell'applicazione per configurare gli attuatori.

L'applicazione Rotork fornisce anche una serie di schermate di configurazione e uno strumento di impostazione che imita l'uso del BTST.

#### **1.4.1 Connessione smartphone tramite Bluetooth Wireless**

Come impostazione predefinita dalla fabbrica, per collegare uno smartphone all'attuatore IQT3 Pro, occorre innanzitutto rendere l'attuatore rilevabile tramite Bluetooth wireless:

#### **Prima di procedere, posizionare la manopola LOCAL/STOP/REMOTE su STOP o REMOTE.**

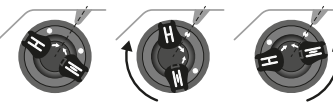

Posizione Ruotare in senso orario Ruotare in senso antiorario

*Fig. 1.4.1 Manopola di comando locale OPEN/CLOSE*

neutra

Muovere la manopola OPEN/CLOSE di 1/8di giro in senso orario **o** antiorario, allineando un punto bianco con la tacca sulla fusione. Mantenerla in questa posizione per 2 secondi fino a quando il LED blu inizia a lampeggiare, quindi rilasciare la manopola.

L'attuatore rimarrà rilevabile tramite Durante questo periodo è possibile collegare lo smartphone seguendo le istruzioni di accoppiamento Bluetooth del telefono e iniziare a utilizzare l'applicazione.

Se l'attuatore torna in modalità non rilevabile, ripetere le istruzioni precedenti.

#### **1.4.2 Sicurezza dell'app Rotork**

La comunicazione tra lo smartphone e l'attuatore avviene tramite Bluetooth wireless.

L'accesso è consentito tramite "PIN Pairing". Quando viene stabilita la connessione tra l'app e l'attuatore, sullo schermo dell'attuatore appare un PIN che deve essere inserito nell'app per accedere alla configurazione dell'attuatore.

#### **L'app Rotork e l'impostazione manuale possono essere attivate/ disattivate anche separatamente.**

**Gli attuatori IQT3 possono essere impostati su diversi livelli di sicurezza. Per le spiegazioni sulla sicurezza disponibile e le istruzioni per implementarli, vedere PUB002-040 Gamma IQ configurazione completa, stato e il manuale d'uso del monitoraggio.**

#### <span id="page-6-0"></span>**1.5 Telecomando di configurazione Rotork Setting Tool**

Lo strumento di configurazione professionale (BTST) Bluetooth*®* di Rotork v1.1 abbina i protocolli di comunicazioni legacy IR e IrDA alla più recente tecnologia wireless *Bluetooth®*. Si garantisce il supporto IR / IrDA per gli articoli Rotork precedenti (per l'impiego come strumento di comunicazione all'infrarosso, consultare le pubblicazioni PUB002-003 e PUB002-004).

Il nuovo BTST è in grado di stabilire la connessione agli attuatori con wireless attivato Bluetooth di Rotork e al relativo software per completare la configurazione ed eseguire le operazioni. Le operazioni sono programmi di istruzioni configurabili che è possibile eseguire attraverso BTST sugli attuatori e comprendono (senza limitazioni) il download dei file di configurazione e dei registri, ma anche l'upload di configurazioni specifiche per gli attuatori. È possibile programmare diverse operazioni in BTST attraverso Insight 2.

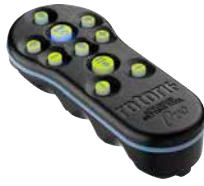

*Strumento di configurazione professionale Bluetooth® di Rotork v1.1*

#### **Specifiche**

Grado di protezione: IP54

BTST è stato realizzato in conformità agli standard riportati di seguito.

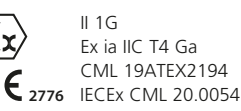

UK **2503** CML 21UKEX2122

> Ex ia **US** Class 1, Div 1, Group A, B, C, D T4 CSA19CA80005457

> > Ex ia IIC T4 Ga GB 3836.1-2010, GB 3836.4-2010 GYJ20.1173X

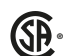

**C**

**®**

Ex ia IIC TA Ga CSAUK 20JPN025 JNIOSH-TR-46-1(2015) JNIOSH-TR-46-6(2015)

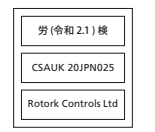

Intervallo termico ambiente:  $T_{amb} = da -30 = \pm 50 %$ 

Portata: 0,75 m infrarosso, 10 m Bluetooth

Materiali dell'alloggiamento: Resina di policarbonato contenente il 10% di fibra di carbonio, gomma siliconica

#### **Istruzioni per la selezione, l'installazione, l'uso, la manutenzione e la riparazione in sicurezza**

Le seguenti istruzioni relative all'uso in sicurezza in aree classificate si applica agli equipaggiamenti coperti dai certificati CSA numero 80005457, IECEx CML 20.0054, CML 19ATEX2194 e CML 21IIKFX2122

**1.** Il BTST v1.1 può essere usato nelle divisioni 1, 2 e nelle Zone 0,1,2 che richiedano protezione IIC, IIB o IIA e classe di temperatura T1, T2, T3 o T4.

**2.** È necessario condurre i controlli riportati di seguito su BTST v1.1 prima di introdurlo in aree a rischio:

**a.** La funzionalità del BTST v1.1 deve essere controllata assicurandosi che un LED rosso o verde si illumini sulla parte anteriore del telecomando, quando viene premuto un qualsiasi tasto. Se il LED non si illumunia il BTST v1.1 richiede una verifica e la sostituzione della batteria.

**b.** Il BTST v1.1 non richiede montaggio o smontaggio, tuttavia dovute precauzioni devono essere prese nel caso in cui il BTST v1.1 dovesse entrare in contatto con sostanze dannose (es. solventi che danneggiano i materiali polimerici). Ispezioni regolari devono essere effettuate per assicurare che non siano presenti danni della custodia. Non utilizzare l'equipaggiamento se sono presenti danni.

**3.** Il BTST v1.1 non è progettato per essere riparato dall'utilizzatore. La riparazione può essere effettuata unicamente dal produttore o da agente approvato in accordo con il vigente codice di utilizzo.

**4.** Non sono richieste regolazioni di BTST v1.1 da parte dell'utente.

**5.** In un'area sicura (non a rischio) asciutta è obbligatorio far ispezionare BTST ogni tre mesi da personale dotato di adeguata formazione per garantirne una manutenzione in conformità alle normative applicabili.

**6.** In conformità al codice di utilizzo, le batterie possono essere sostituite in area sicura usando una delle seguenti batterie 'AAA' Alcalino-Manganese o Zinco-Manganese:

- Duracell Procell type MN2400
- Energizer Ultimate
- Energizer HighTech
- Duracell Ultra
- <span id="page-7-0"></span>- VARTA Industrial
- VARTA High Energy
- Panasonic Pro Power
- Eveready Super
- Duracell Chinese

**7.** BTST non prevede altri componenti che richiedano la sostituzione da parte dell'utente e non può essere sottoposto a riparazioni dell'utente. Non è consentito utilizzare BTST v1.1 se risulta difettoso o richiede eventuali riparazioni.

#### **Per tutti i dettagli e le istruzioni per l'uso del BTST, consultare la pubblicazione PUB095-013 Rotork Actuator Setting Tool Pro v1.1.**

# **2. Salute e sicurezza**

Questo manuale è stato realizzato per consentire agli utenti competenti di installare, azionare, regolare ed ispezionare gli attuatori per valvole della serie IQT Rotork. Le operazioni di installazione, manutenzione e riparazione degli attuatori Rotork. Solo dovrebbero essere installati da operatori competenti, con adeguata formazione o esperienza.

Negli attuatori Rotork non è consentito utilizzare pezzi di ricambio diversi da quelli forniti o specificati da Rotork.

È obbligatorio svolgere ogni intervento attenendosi alle istruzioni fornite nel presente manuale ed in ogni altro manuale applicabile.

Se l'attuatore viene utilizzato secondo modalità non indicate nel presente manuale, potrebbe risultare eventualmente compromessa la protezione fornita dall'attuatore.

L'utente ed il personale che svolgono operazioni su queste apparecchiature devono essere a conoscenza delle responsabilità previste dalle eventuali disposizioni legali in materia di salute e sicurezza sul posto di lavoro. È consigliabile prendere in dovuta considerazione eventuali rischi aggiuntivi quando gli attuatori serie IQT sono utilizzati con altre apparecchiature. Nel caso fossero necessarie ulteriori informazioni ed indicazioni in materia

d'impiego in sicurezza degli attuatori Rotork IQT, saranno fornite su richiesta.

Le operazioni di installazione elettrica, manutenzione ed impiego degli attuatori devono essere eseguite in conformità alla legislazione nazionale vigente ed alle disposizioni legali, in materia di impiego in sicurezza della presente apparecchiatura, applicabili per l'impianto di installazione.

*Per gli Stati Uniti:* è possibile applicare NFPA70, National Electrical Code®.

*Per il Canada:* è possibile applicare il CEC, Canadian Electrical Code.

Si consiglia di eseguire l'installazione meccanica come descritto nel presente manuale e secondo gli standard applicabili, come ad esempio "British Standard Code of Practice". Se l'attuatore dispone di targhette che ne indicano l'idoneità all'installazione in aree a rischio, è consentita l'installazione dell'attuatore esclusivamente nelle zone 1, 21, 2 e 22 (Classe I Divisione 1, Classe II Divisione 1), classificate come aree a rischio. Non va installato in aree a rischio antideflagranza caratterizzate da Temperatura di innesco inferiori ai 135 °C a meno che l'idoneità a temperature di accensione inferiori non sia specificata sulla targhetta dell'attuatore.

Va installato solo in aree rischio antideflagranza compatibili con i gruppi di gas e polveri riportati sulla targhetta.

L'installazione elettrica, la manutenzione e l'impiego dell'attuatore devono essere eseguite in accordo alla prassi procedura prevista secondo la certificazione dell'area a rischio interessata.

Non sono richieste operazioni di ispezione o riparazione se non in presenza richieste legate ai requisiti di certificazione delle aree a rischio. In nessun caso è consentito modificare o manipolare gli attuatori poichè questo potrebbe invalidare l'omologazione della certificazione per le aree a rischio in cui gli attuatori sono installati. L'accesso ai componenti elettrici sotto tensione è vietato nelle aree a rischio salvo i casi in cui questa operazione venga effettuata con un permesso speciale. È altrimenti consigliabile isolare tutte le alimentazioni elettriche e spostare gli attuatori in aree non a rischio per le operazioni di manutenzione o riparazione.

#### **ATTENZIONE! Altitudine di servizio**

E' consentita l'installazione fino a 5000 metri di quota con le seguenti restrizioni:

- Le connessioni di input e output devono utilizzare l'alimentazione nominale a 24VDC

Installazioni senza restrizioni possono essere effettuate fino ai 2000 metri di quota come definito dalla IEC61010-1 (requisiti di sicurezza delle apparecchiature elettriche per la misurazione, la regolazione e l'impiego di laboratorio).

#### **ATTENZIONE! Temperatura del motore**

In normale condizioni di funzionamento la temperatura della superficie del coperchio del motore dell'attuatore può superare di 60 °C la temperatura ambiente.

# **ATTENZIONE! Temperatura superficiale**

L'installatore / l'utente si devono assicurare che il limite della temperatura superficiale dell'attuatore non sia influenzato dal riscaldamento / raffreddamento indotto esterno (ad esempio dalle temperature di processo di valvole e tubazioni).

#### **ATTENZIONE! Bypass del termostato**

Se l'attuatore è configurato per bypassare il termostato del motore, la certificazione per l'area a rischio viene invalidata. Altre situazioni di pericolo si possono verificare con l'impiego di questa configurazione. Si consiglia all'utente di prendere in considerazione ogni misura di sicurezza aggiuntiva necessaria.

#### **ATTENZIONE! Materiali della custodia**

Gli attuatori serie IQT sono realizzati in lega di allumino con dispositivi di fissaggio in acciaio inox e basi reggi spinta in ghisa.

La finestrella del coperchio è realizzata in vetro rinforzato sostenuto da cemento siliconico bicomponente. Il tappo della batteria da 9 V sarà in acciaio inossidabile o PPS (polifenilensolfuro).

L'antenna wireless è realizzata in Polytetrafluoroethylene (PTFE).

Gli utilizzatori devono assicurarsi che le condizioni ambientali di impiego degli attuatori e gli eventuali materiali nelle vicinanze degli attuatori stessi non comportino una riduzione del livello di sicurezza previsto per l'impiego dell'attuatore o della protezione prevista per quest'ultimo. Ove opportuno, l'operatore deve garantire che l'attuatore sia adeguatamente protetto dal suo ambiente operativo.

#### **ATTENZIONE! Funzionamento manuale**

Per quanto riguarda il funzionamento volantino manuale degli attuatori elettrici Rotork, vedere il capitolo 4.1.

# **ATTENZIONE: Peso dell'unità**

Il peso dell'attuatore è riportato sulla targhetta. E' necessario usare cautela nel trasportare, spostare o sollevare l'attuatore in sicurezza. Informazioni per il sollevamento sono disponibili nella sezione 6.

# **ATTENZIONE: Operazione imprevista**

Quando sono accesi gli attuatori possono operare in modo imprevisto. Gli utilizzatori devono prevedere un 'isolamento elettrico per prevenire una manovra non intenzionale associabile ad eventi pericolosi. il selettore di STOP (se presente) non è un isolatore e non deve essere considerato come un arresto di emergenza.

# **ATTENZIONE: Dispositivi mobili**

Ove applicabile, gli utenti devono assicurarsi che tutti i dispositivi mobili Windows, IOS o Android siano adeguatamente certificati in conformità ai requisiti degli standard e dei codici adottati dalla giurisdizione nazionale. Il dispositivo deve mantenere almeno lo stesso livello di protezione Ex dell'attuatore.

#### <span id="page-9-0"></span>**2.1 Attuatori certificati ATEX, IECEx, UKEX e CSA (Japan)**

#### **Condizioni speciali**

L'attuatore deve esser sistemato esclusivamente nelle aree in cui il rischio di impatto contro la finestra d'ispezione è ridotto.

Queste attrezzature comprendono alcuni componenti non metallici esterni, fra cui il rivestimento protettivo. Per escludere la possibilità di cariche statiche, la pulizia deve essere eseguita solo con un panno umido.

#### **ATTENZIONE! Dispositivi di fissaggio della custodia esterna**

I dispositivi di fissaggio sono in acciaio inox A4-80, ad eccezione dei formati riportati di seguito e nei casi in cui venga indicato nella targhetta come mostrato in figura. In questi casi, i dispositivi di fissaggio del coperchio della morsettiera sono in acciaio al carbonio 12.9. In caso di dubbi controllare il livello riportato sui dispositivi di fissaggio o i contattare Rotork.

#### **All sizes of Actuator ATEX, IECEx e UKEX:**

Ex db IIB T4 (T6) Gb (-20 a +70 °C) Electronics, Motor e Terminal enclosures Ex db IIB T4 (T6) Gb (-30 a +70 °C) Electronics, Motor e Terminal enclosures

Ex db IIB T4 (T6) Gb (-40 a +70 °C) Electronics, Motor e Terminal enclosures

Ex db IIB T4 (T6) Gb (-50 a +40 °C) Electronics, Motor e Terminal enclosures Cod. certificato: CML 19ATEX1192X, IECEx CML20.0052X o CML 21UKEX1120X.

Ex db IIC T4 (T6) Gb (-50 a  $+40$  °C) Terminal enclosure

Cod. certificato: CML 19ATEX1193X, IECEx CML 20.0053X o CML 21UKEX1121X.

#### **Omologazione FM / CSAus:**

Antideflagrante, Class I, Div 1, Gruppi C, D (-50 a +40  $^{\circ}$ C) Electronics, Motor e Terminal enclosures

Antideflagrante, Class I, Div 1, Gruppi B, C, D  $(-20 a + 70 °C)$ Electronics e Motor enclosures

Antideflagrante, Class I, Div 1, Gruppi B, C, D  $(-30a + 70)$ °C) Electronics e Motor enclosures

Antideflagrante, Class I, Div 1, Gruppi B, C, D  $(-40 \text{ a } +70 \text{ °C})$ Electronics e Motor enclosures

Antideflagrante, Class I, Div 1, Gruppi B, C, D  $(-50a + 40 \degree C)$ Electronics e Motor enclosures

#### **CSA Approved:**

Antideflagrante, Class I, Div 1, Gruppi C, D  $(-50a + 40)$ °C) Electronics, Motor e Terminal enclosures Antideflagrante, Class I, Div 1, Gruppi B, C, D  $(-20 \text{ a } +70 \text{ °C})$ Electronics, Motor e Terminal enclosures Antideflagrante, Class I, Div 1, Gruppi B, C, D  $(-30a + 70)$ °C) Electronics, Motor e Terminal enclosures Antideflagrante, Class I, Div 1, Gruppi B, C, D  $(-40 \text{ a } +70 \text{ °C})$ Electronics, Motor e Terminal enclosures Antideflagrante, Class I, Div 1, Gruppi B, C, D  $(-50a + 40^{\circ}C)$ Electronics, Motor e Terminal enclosures Per i dettagli sulle omologazioni e gli intervalli termici in gradi fahrenheit, vedere pagina 29.

#### **2.2 Attuatori certificati Ex con certificazione indiana**

# **Condizioni speciali**

Rotork ha mantenuto uno spazio più stretto e una lunghezza del percorso della fiamma maggiore di quanto richiesto dallo standard. L'utente deve fare riferimento a Rotork prima di effettuare qualsiasi riparazione sull'equipaggiamento. Le dimensioni del percorso di fiamma specificate nei disegni di certificazione non devono essere modificati.

Le viti di fissaggio per il coperchio con giunto a codolo devono essere viti a testa cilindrica con esagono incassato in acciaio inossidabile di classe di proprietà A4-80 e resa stress 240 MPa.

L'utente deve seguire le istruzioni fornite sul targhetta dell'attrezzatura per la selezione del cavo e pressacavo.

L'utente finale deve seguire le indicazioni del produttore per la sostituzione della batteria.

#### **Bureau of Indian Standards (BIS)**

Per i dettagli sulla certificazione BIS, visitare il sito www.bis.gov.in

# **3. Stoccaggio**

Se non è possibile installare immediatamente gli attuatori, conservarli in un luogo asciutto fino a quando non è possibile effettuare il collegamento elettrico.

Se è necessario installare l'attuatore, ma è impossibile cablarlo, si consiglia di sostituire i tappi in plastica per il trasporto degli ingressi dei cavi con tappi in metallo sigillati con nastro PTFE.

La costruzione a doppia tenuta stagna Rotork, se non compromessa, preserva i componenti elettrici interni in modo perfetto.

Non è necessario rimuovere i coperchi del vano elettrico per configurare l'attuatore IQT.

Rotork non si assume alcuna responsabilità per eventuali deterioramenti causati in loco da una rimozione delle coperture.

Tutti gli attuatori Rotork sono sottoposti ad una serie completa di collaudi prima della spedizione per garantire anni di perfetto funzionamento a condizione che siano messi in funzione, installati e sigillati in modo corretto.

# <span id="page-10-0"></span>**4. Funzionamento dell'attuatore IQT**

#### **4.1 Funzionamento manuale**

# **ATTENZIONE!**

**Per quanto riguarda il funzionamento del volantino degli attuatori elettrici Rotork, non applicare in alcun caso dispositivi a leva aggiuntivi, come ad esempio leve o chiavi inglesi, al volantino per sviluppare una forza maggiore durante le operazioni di chiusura o apertura della valvola poichè potrebbero causare danni alla valvola e/o all'attuatore o si potrebbe provocare il blocco della valvola nelle sedi inferiori o superiori.**

**Mantenere libero il volantino quando si inserisce il funzionamento manuale. Gli attuatori che operano valvole mediante alberi di prolungamento possono essere soggetti a torsione residua che può provocare la rotazione del volantino quando è inserito il funzionamento manuale.**

Per selezionare la manovra manuale da volantino, impostare la leva manuale / automatico sulla posizione "manuale" e muovere il volantino per selezionare l'innesto. A questo punto è possibile rilasciare la leva lasciandola tornare alla sua posizione iniziale. Il volantino rimane innestato fino a quando non si aziona l'attuatore elettricamente, operazione che provoca il disinnesto automatico ed il ritorno alla manovra a motore.

Se è necessario, la leva manuale/ automatica può essere bloccata in entrambe le posizioni utilizzando un hasp da 6.5 mm.

Il blocco della leva nella posizione "manuale" impedisce il funzionamento elettrico dell'attuatore che movimenta la valvola.

#### **4.2 Funzionamento elettrico**

Verificare che la tensione dell'alimentazione elettrica sia conforme a quella riportata sulla targhetta dell'attuatore. Attivare l'alimentazione elettrica. Non è necessario verificare la sequenza delle fasi.

 **Non azionare elettricamente l'attuatore senza aver prima verificato, utilizzando una delle opzioni di impostazione (vedere la sezione 1.3), che almeno la funzione Basic le impostazioni sono state effettuate.** *(vedere il capitolo 8)***.**

#### **Selezione del funzionamento Locale / arresto / remoto.**

La manopola rossa abilita il controllo locale o remoto. ed è bloccabile in tutte le posizioni con un hasp da 6,5 mm.

Quando la manopola di comando è bloccata nelle posizioni Locale o Remoto, la funzione di arresto è ancora disponibile. La manopola di comando può anche essere bloccata in posizione di arresto per impedire il funzionamento elettrico da parte del controllo locale o remoto.

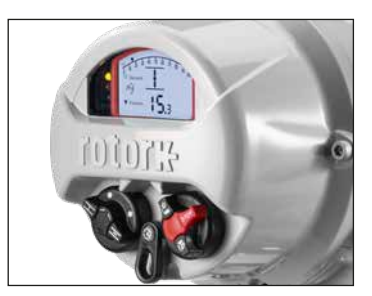

*Fig. 4.2.1 Controlli locali IQT3 Pro*

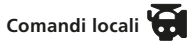

Con la manopola rossa posizionata su Locale (in senso antiorario) è possibile ruotare il pomello nero adiacente per manovra di Aperto o Chiuso. Per l'arresto, ruotare il pomello rosso in senso orario.

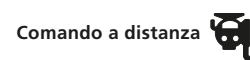

Ruotare la manopola di controllo rossa sulla posizione Remoto (in senso orario), questa impostazione consente di comandare da remoto l'attuatore. È ancora possibile utilizzare lo stop locale ruotando il selettore rosso in senso antiorario.

<span id="page-11-0"></span>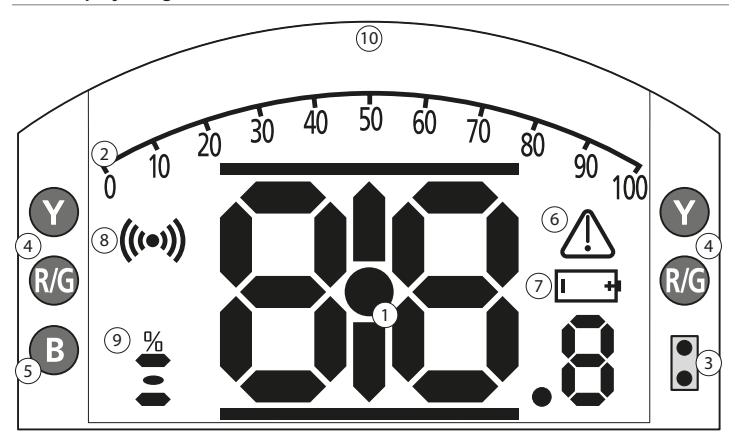

#### **INDICAZIONI A LED: R=ROSSO(RED), G = VERDE(GREEN), Y=GIALLO(YELLO), B=BLU(BLUE)**

*Fig. 4.3.1 Display a segmenti*

#### **1. Visualizzazione della posizione**

Questo è il display del segmento principale per la posizione e la coppia. Indicazione della posizione con 1 cifra decimale.

#### **2. Scala analogica**

La scala da 0% a 100% viene impiegata quando si selezionano le schermate home della coppia analogica (% del valore nominale) o del posizionamento (% della posizione / richiesta). Vedere il capitolo 4.4.

#### **3. LED a infrarossi**

Utilizzato per i vecchi modelli di Rotork Setting Tool e per avviare una connessione dati tramite la tecnologia wireless Bluetooth.

#### **4. LED a doppia posizione**

Formato da 2 LED gialli per la posizione intermedia e 2 LED bicolore (rosso / verde) per la segnalazione del finecorsa.

#### **5. LED di segnalazione Bluetooth**

LED a doppia intensità per la segnalazione di una connessione attiva con tecnologia senza fili Bluetooth.

#### **6. Icona di allarme**

L'icona viene visualizzata per allarmi relativi alla valvola, al comando ed all'attuatore. La segnalazione dell'allarme viene supportata dalla descrizione del guasto nella linea di testo sopra al display principale.

#### **7. Icona allarme batteria**

Questa icona verrà visualizzata quando la batteria da 9 V viene rilevata a bassa carica o scarica. Sul display viene visualizzato anche "Battery low" o "Discharged" [batteria scarica o esaurita] nella riga del testo in alto.

#### **8. Icona a infrarossi**

Questa icona lampeggia durante l'attività di comunicazione degli strumenti di configurazione. I LED lampeggiano anche quando si selezionano i pulsanti.

#### **9. Icona apertura percentuale**

L'icona viene visualizzata quando viene visualizzato un valore di percentuale di apertura, ad esempio 57,3.

#### **10. Display a matrice di punti**

Un display da 168 x 132 pixel ad alta risoluzione per la visualizzazione dei menu di configurazione e i grafici dei datalogger.

Quando è attiva la visualizzazione della posizione, vengono visualizzati lo stato e gli allarmi attivi.

Lo schermo LCD è formato da due livelli: il display a segmenti principale e il display a matrice di punti. I display sono sovrapposti in modo da consentire l'abilitazione di entrambi i display per visualizzare diverse informazioni. Questa caratteristica consente una combinazione di entrambi i display per una maggiore flessibilità.

All'accensione, la retroilluminazione LCD è a luce bianca per garantire il migliore contrasto di visualizzazione in tutte le condizioni di illuminazione. Per le indicazioni aggiuntive sul posizionamento, i LED ad entrambe le estremità del display LCD vengono impiegate per la posizione di chiusura (verde), metà-corsa (giallo) e apertura (rosso) nella configurazione standard. È possibile configurare completamente i LED nel menu delle impostazioni o su richiesta al momento dell'ordine.

#### <span id="page-12-0"></span>**4.4 Display – selezione schermata iniziale**

È possibile impostare il display dell'attuatore per mostrare una delle schermate iniziali riportate di seguito.

- Indicazione della posizione
- Indicazione della posizione e della coppia digitale
- Indicazione della posizione e della coppia analogica
- Indicazione della posizione e del comando di posizionamento

La schermata iniziale di default è quella della posizione. Le schermate iniziali segnalano le condizioni correnti rilevate dall'attuatore quando si applica l'alimentazione elettrica principale. Quando l'alimentazione di rete è interrotta la batteria da 9 V alimenta il display e lo farà mostrando solo la visualizzazione dell'indicazione della posizione.

L'utente può impostare le schermate iniziali richieste come visualizzazione permanente o come visualizzazione temporanea per l'analisi operativa di valvole o attuatori.

 **NOTA: prima di utilizzare i display, accertarsi che l'attuatore sia impostato su Controllo locale o Arresto.**

#### **Visualizzazione della schermata home temporanea**

Utilizzando i pulsanti freccia dello strumento di configurazione (vedere il

 $\mathsf{c}$ apitolo 8.1), scorrere le  $\mathsf{\Omega}\mathsf{\Omega}$  schermate iniziali disponibili fino a quando non viene visualizzata quella richiesta. La schermata selezionata rimane visualizzata per 5 minuti circa dall'ultimo comando dello strumento di configurazione o fino alla rimozione dell'alimentazione dell'attuatore. A tal fine è possibile utilizzare anche l'impostazione manuale, come descritto nella sezione 8.2.

#### **Visualizzazione della schermata home permanente**

Collegarsi all'attuatore utilizzando una delle opzioni di impostazione riportate nella Sezione 1.3.

Dal menu **Impostazioni**, selezionare **Segnalazione** > **Display locale**. Dalle impostazioni disponibili, selezionare **Schermata home**. Digitare la password se necessario (vedere il capitolo 8.3). Selezionare la schermata home e dall'elenco a tendina selezionare la schermata home richiesta per la visualizzazione permanente.

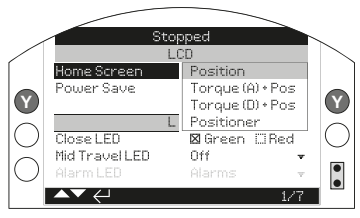

*Fig. 4.4.1 Selezione della schermata home*

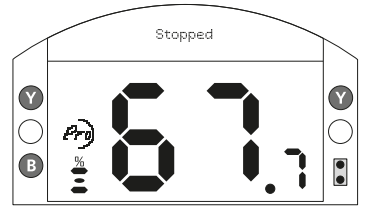

*Fig. 4.4.2 Posizione*

**Posizione** - visualizzazione della posizione della valvola di default

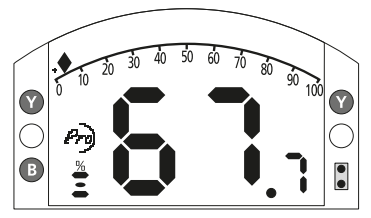

*Fig. 4.4.3 Coppia (A) + posizione*

**Coppia (A) + Pos** - posizione con segnalazione della coppia analogica

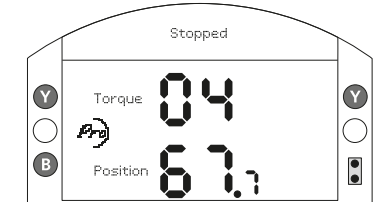

*Fig. 4.4.4 Coppia (D) + posizione*

**Coppia (D) + Pos** - posizione con segnalazione della coppia digitale

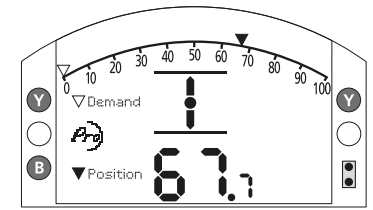

*Fig. 4.4.5 Posizionatore*

**Posizionatore** - posizione con segnalazione della richiesta di posizionamento in analogico e digitale

Una volta selezionata, la visualizzazione impostata risulta la schermata home permanente attiva.

#### <span id="page-13-0"></span>**4.5 Display indicazioni di stato – corsa**

Il display IQT fornisce la segnalazione dello stato in tempo reale. La riga superiore dell'area di testo è destinata alla segnalazione dello stato della corsa.

La Figura 4.5.1 mostra l'esempio dello stato della corsa del **LIMITE DI CHIUSURA**.

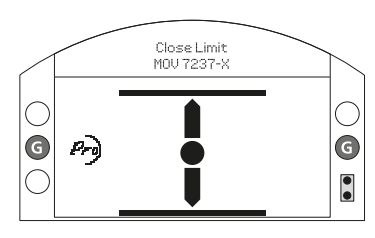

*Fig. 4.5.1*

#### **4.6 Disaply di indicazione di stato – Controllo**

La riga inferiore dell'area di testo è destinata alla segnalazione dello stato del comando che viene visualizzata per 2 secondi circa dopo l'applicazione della modalità o del segnale di comando.

La Figura 4.6.1 mostra un esempio dello stato del comando da **CONTROLLO IN REMOTO**.

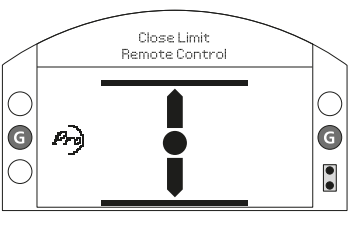

*Fig. 4.6.1*

#### **4.7 Display indicazione degli allarmi**

Il display IQT fornisce la segnalazione dell'allarme sotto forma di testo ed icone d'allarme.

Sono presenti 2 icone d'allarme:

Allarme generale

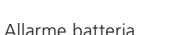

L'icona d'allarme generale viene supportata dal testo nella riga in basso che segnala l'allarme specifico, o se ne sono presenti diversi, ogni allarme viene visualizzato in sequenza.

La Figura 4.7.1 mostra un esempio dello stato **CHIUSURA PER COPPIA**.

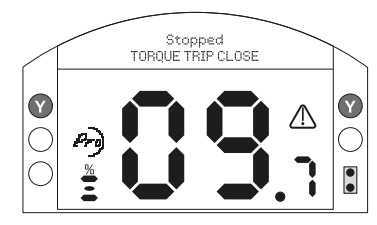

*Fig. 4.7.1*

#### **4.8 Allarme batteria**

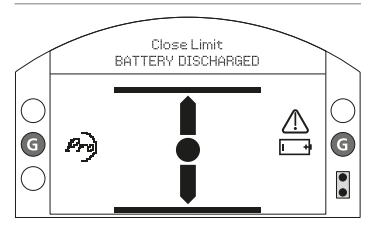

#### *Fig. 4.8.1*

L'attuatore controlla la carica della batteria a 9V ad intervalli di circa 1 ora. L'icona di batteria scarica viene mostrata se l'attuatore rileva un basso livello di carica e il display indicherà **BATTERIA SCARICA**. Se la batteria è esaurita o assente, sul display viene visualizzato **BATTERIA ESAURITA**.

Quando è presente un allarme di batteria quasi scarica o scarica la batteria da 9 V deve essere sostituita subito. È essenziale installare il tipo di batteria corretto per continuare a garantire l'omologazione dell'attuatore. Per i dettagli, vedere il capitolo 9.

**Dopo la sostituzione delle batterie, l'icona d'allarme continua ad essere visualizzata fino al controllo successivo e questa operazione potrebbe richiedere fino ad un massimo di 1 ora. Lo spegnimento e riaccensione dell'attuatore forzano l'esecuzione del controllo della batteria e l'eliminazione degli allarmi.**

# <span id="page-14-0"></span>**5. Preparazione della boccola guida**

#### **5.1 Basi da F05 a F07 e da FA05 a FA07**

È necessario rimuovere l'adattatore base per avere accesso alla boccola guida. Rimuovere le quattro viti a testa cilindrica e l'adattatore base come mostrato in figura 5.1.1.

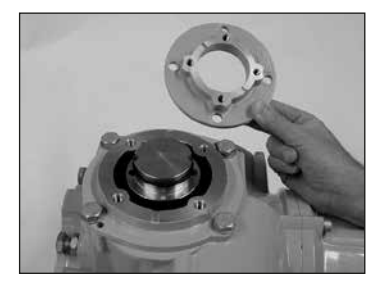

*Fig. 5.1.1*

A questo punto è disponibile un libero accesso alla boccola guida come mostrato in figura 5.1.1. Utilizzando il girabrugole da 3 mm svitare le due viti a testa cilindrica trattenendo la boccola guida e rimuovere la boccola guida dall'attuatore.

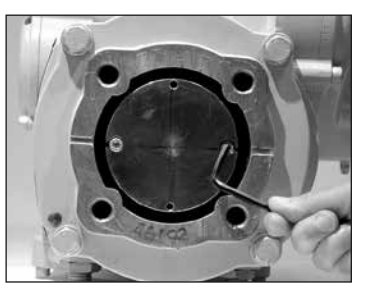

*Fig. 5.1.2*

#### **5.2 Basi da F10 a F14 e da FA10 a FA14**

La rimozione della boccola guida non richiede la rimozione della base dell'attuatore. Utilizzando un girabrugole da 3 mm svitare le due viti a testa cilindrica che trattengono la boccola guida.

È possibile utilizzare le viti a testa cilindrica per rimuovere la boccola guida inserendo la boccola guida come mostrato in figura 5.2.1.

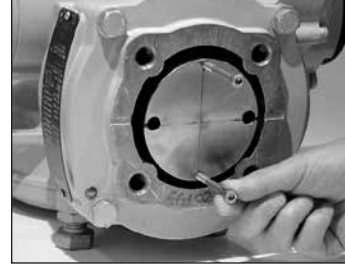

*Fig. 5.2.1*

La gamma di boccole guida IQT è mostrata in figura 5.2.2. Consultare PUB002-038 per i dettagli della tolleranza massima del gambo.

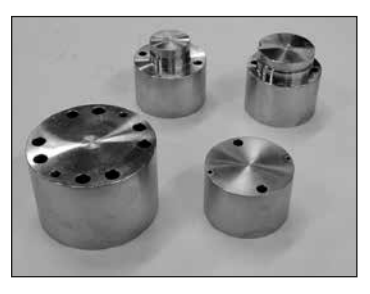

*Fig. 5.2.2*

#### **5.3 Lavorazione della boccola guida**

Una volta aperta, è possibile lavorare la boccola guida per adattarla allo stelo della valvola.Assicurarsi che la posizione lavorata consenta il corretto orientamento dell'attuatore rispetto alla flangia della valvola e la direzione corretta per la chiusura della valvola.

#### **5.4 Installazione della boccola guida**

Nota: è possibile installare la boccola guida in quattro posizioni possibili a distanza di 90º.

Installare la boccola guida nella colonnina centrale che garantisca che l'orientamento del gambo, la posizione dell'attuatore e la direzione del funzionamento siano corretti per il funzionamento della valvola. Assicurare la boccola guida con le viti a testa cilindrica.

# <span id="page-15-0"></span>**6. Montaggio dell'attuatore**

**capitolo 11, Pesi e dimensioni.**

 **Per il peso dell'attuatore, vedere il** 

#### **6.1 Attuatori IQT**

La gamma IQT di attuatori è adatta alle applicazioni a rotazione parziale che richiedono un massimo di 60 avviamenti all'ora.

#### **6.2 Attuatori IQTM**

La gamma IQTM di attuatori è adatta alla modulazione dei cicli di controllo fino ad un massimo di 1800 avviamenti all'ora in conformità a IEC 60034-1 per S4 50%. L'attivazione della gamma IQTM è identica a quella standard di IQT. Vedere i capitoli 8, 9 e 10.

#### **6.3 Attuatori IQTF**

La gamma IQTF di attuatori è adatta alle applicazioni a rotazione parziale, rotazione multipla e prive di spinta che richiedono rotazioni a bassa velocità e ridotta attivazione. L'attivazione della gamma IQTF è simile a quella standard di IQT. Vedere i capitoli 8, 9 e 10.

Gli attuatori IQTF L includono un gruppo di comando lineare a vite attaccato alla base dell'attuatore IQTF. Ciò fornisce un output lineare corsa tra 8 mm (1/4 in) e 153 mm (6 pollici) a seconda delle dimensioni e della velocità.

L'unità di azionamento lineare è lubrificata dalla fabbrica con grasso multiuso per pressioni estreme Fuchs RENOLT CL X2 adatto a tutti intervalli di temperatura di esercizio.

Un ingrassatore è situato alla base del attuatore per consentire la lubrificazione del cavo vite.

Applicare due pompe del grasso specificato da una pistola per ingrassaggio standard ogni 30.000 avviamenti. Potrebbe essere necessario un ingrassaggio più frequente a seconda dell'uso e della temperatura.

#### **6.4 Sollevamento dell'attuatore**

Accertarsi che la valvola sia salda prima di applicare l'attuatore dato che la combinazione potrebbe essere estremamente elevata e, di conseguenza, instabile. Quando si solleva l'attuatore utilizzando le apparecchiature di sollevamento meccanico, si consiglia di collegare le imbracature omologate come mostrato in Figura 6.4.1. Si consiglia al personale dotato di adeguata formazione ed esperienza di garantire in qualsiasi momento un sollevamento in sicurezza, ed in particolare durante il montaggio degli attuatori.

#### **ATTENZIONE! Non sollevare l'attuatore dal volantino.**

È necessario che la valvola abbia una flangia di montaggio secondo gli standard ISO 5210 o USA MSS SP101. Il fissaggio dell'attuatore alla valvola deve essere conforme alla specifica ISO classe 8.8, carico di snervamento di 628 N/mm².

 **ATTENZIONE! Non sollevare la combinazione di attuatore e valvola tramite l'attuatore. Sollevare sempre il gruppo valvola/attuatore attraverso la valvola.**

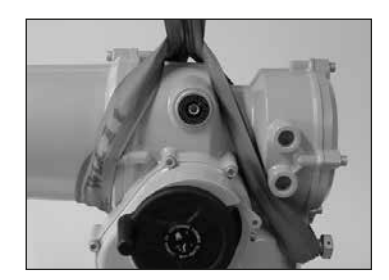

*Fig. 6.4.1*

 **ATTENZIONE! Si consiglia di sostenere in modo completo l'attuatore fino a quando non si effettua il completo innesto dell'albero della valvola e l'attuatore viene fissato alla flangia della valvola.**

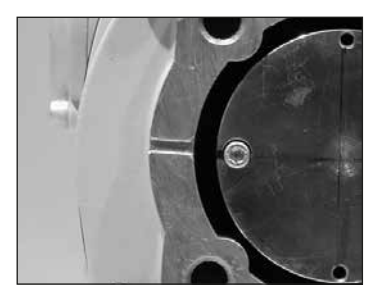

*Fig. 6.4.2*

#### <span id="page-16-0"></span>**6.5 Fissaggio dell'attuatore sulla valvola**

Prima dell'innesto, accertarsi che l'attuatore e la valvola si trovino nella stessa posizione (cioè chiusa) e la lavorazione della boccola guida combaci alla posizione del gambo. È possibile determinare la posizione dell'attuatore utilizzando il display (vedere il capitolo 4.4) e, in caso di necessità, è possibile la movimentazione utilizzando il volantino (vedere il capitolo 4.1). Potrebbe essere necessario regolare i bulloni di bloccaggio per consentire una corsa adeguata. Vedere il capitolo 6.6.

Effettuare il serraggio a fondo dalla flangia della valvole secondo la coppia necessaria. Vedere la tabella B.

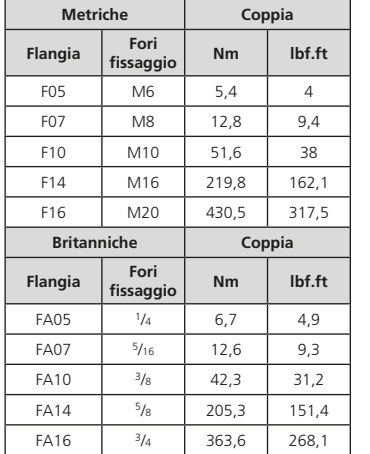

*Tabella B*

Fissare saldamente l'attuatore sulla valvola utilizzare quattro viti di collegamento. Verificare che la gola di accoppiamento nella base dell'attuatore non sia ostruita, vedi Figura 6.4.2. La funzione è quella di proteggere l'attuatore in caso di una perdita di prodotto dallo stelo/ premitreccia. Verificare che la viteria di fissaggio della base sia correttamente serrata.

# **6.6 Grani finecorsa** Si raccomanda che la regolazione dei

grani finecorsa venga effettuata presso il valvoliere/fornitore prima che la valvola venga installata sulla pipeline. Una volta installata il valvoliere/fornitore dovrebbe essere consultato prima di effettuare una nuova regolazione. I grani finecorsa possono essere sigillati per evitare manomissioni. Dopo la regolazione dei grani finecorsa è necessario resettare i limiti elettronici, riferirsi alle sezioni 8.5 e 8.6.

I grani finecorsa del modello IQT sono ubicati sotto il coperchio con le connessioni elettriche. La regolazione dei grani permette un settaggio di +/- 5° per ciascuna fine corsa. Avvitare il grano riduce la corsa, svitare il grano aumenta la corsa. Per valvole con chiusura in senso anti-orario, il grano posto sulla destra opera il settaggio per la chiusura come mostrato nella foto 6.6.1 operato da una chiave. Il grano posto sulla sinistra opera invece la regolazione di apertura.

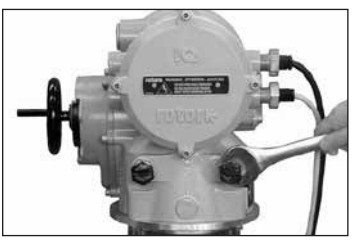

#### **Dimensioni dei grani finecorsa**

IQT da 125 a 500: grano M12 con presa in chiave da 19mm

IQT da 1000 a 3000: grano M20 con presa in chiave da 30mm

#### **Regolazione per valvole senza seggi**

Per la regolazione della posizione di apertura e chiusura:

Allentare la ghiera di blocco del grano. Posizionare attuatore e valvola nella posizione richiesta (potrebbe essere necessario svitare il grano finecorsa per ottenere più corsa). Avvitare il grano finecorsa fino a portalo a battuta. Avvitare la ghiera di blocco.

#### **Regolazione per valvole con seggi**

Per la regolazione della posizione di apertura e chiusura:

Allentare la ghiera di blocco del grano. Posizionare attuatore e valvola nella posizione richiesta (potrebbe essere necessario svitare il grano finecorsa per ottenere più corsa). Avvitare il grano finecorsa fino a battuta dopdichè svitarlo di 3 giri. Avvitare la ghiera di blocco.

#### **Resettare i limiti dell'attuatore**

Riferirsi alle sezioni 8.5 e 8.6.

# <span id="page-17-0"></span>**7. Collegamento cavi**

#### **7.1 Disposizione della morsettiera**

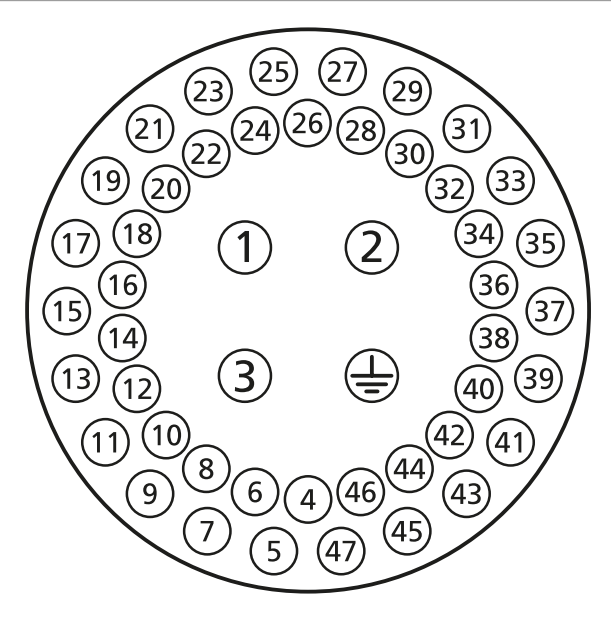

*Fig. 7.1.1 I numeri dei morsetti fanno riferimento alle connessioni come mostrato nello schema elettrico dell'attuatore.*

#### **ATTENZIONE! Accertarsi che tutte le alimentazioni di corrente elettrica siano isolate prima di rimuovere i coperchi dell'attuatore.**

Verificare che la tensione di alimentazione elettrica sia conforme a quella riportata sulla targhetta dell'attuatore.

È obbligatorio prevedere un interruttore o un interruttore automatico sul circuito di alimentazione elettrica dell'attuatore. L'interruttore o il disgiuntore devono essere in conformità alla IEC60947-1 e IEC60947-3 ed essere adatti all'applicazione specifica. L'interruttore o il disgiuntore non devono scollegare la messa a terra. L'interruttore o il disgiuntore devono essere installati il più vicino possibile all'attuatore e devono essere identificati in modo univoco per associarli all'attuatore connesso. È obbligatorio proteggere l'attuatore da sovracorrente utilizzando i dispositivi di protezione classificati secondo PUB002-068. L'interruttore o il disgiuntore devono scollegare entrambi i poli dell'alimentazione trifase.

 **ATTENZIONE! Gli attuatori per utilizzo con tensione fase-fase superiore a 500 V non devono essere utilizzati su sistemi di alimentazione di tipo flottante o fase-terra, dove le tensioni fase-terra, con riferimento al tipo di sistema di alimentazione e alla tensione nominale, possono esistere al di sopra di 500 VAC; riferimenti BS EN IEC 61010 - Allegato I.**

#### **7.2 Messa a terra**

Un nasello con un foro del diametro di 6 mm si trova in prossimità degli ingressi cavi per il collegamento di una striscia di messa a terra protettiva esterna con dado e bullone. Viene prevista anche una connessione di terra interna. Tuttavia non deve essere utilizzata da sola come collegamento protettivo di messa a terra.

#### **7.3 Rimozione del coperchio terminale**

Utilizzando una chiave a brugola da 6 mm allentare le quattro viti prigioniere in modo uniforme. Non tentare di fare leva per forzare il coperchio con un cacciavite dato che questa operazione potrebbe danneggiare la tenuta dell'Oring e potrebbe danneggiare le giunzioni antifiamma nelle unità omologate.

Gli attuatori che comprendono uno strumento di configurazione installato sull'attuatore sono contrassegnati da una etichetta gialla autoadesiva sul lato esterno del coperchio del vano morsetti.

La scheda del codice di cablaggio fissata nel coperchio è specifica per ogni attuatore e non deve essere scambiata con altri attuatori. In caso di eventuali dubbi, controllare il codice seriale sulla scheda del codice con quello dell'attuatore.

<span id="page-18-0"></span>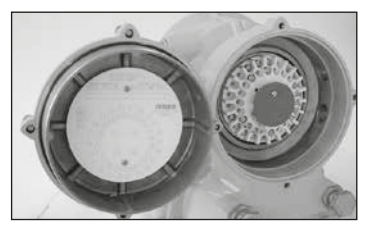

*Fig. 7.3.1*

Un sacchetto di plastica nel vano dei morsetti comprende viti e rondelle dei morsetti, una quarnizione O-ring di rivestimento di ricambio, lo schema del cablaggio e il manuale delle istruzioni.

#### **7.4 Ingressi cavi**

Nelle aree a rischio è consentito utilizzare solo i riduttori, i passacavi o i canali d'ingresso antideflagranti omologati ed adeguati. Nelle aree a rischio è possibile utilizzare una sola riduzione per ingresso cavi.

Rimuovere i tappi rossi di passaggio in plastica. Adattare gli ingressi dei cavi al tipo e alle dimensioni dei cavi. Assicurarsi che gli adattatori filettati, i passacavi o i canali siano serrati e completamente impermeabili. Sigillare gli ingressi dei cavi non utilizzati con un tappo filettato in acciaio o in ottone. Nelle aree a rischio deve essere utilizzato un tappo con adeguata certificazione senza l'utilizzo di riduzioni interposte.

Gli ingressi dei cavi sull'alloggiamento dei morsetti dell'attuatore sono chiusi con M<sub>25</sub>  $\times$  1.5P

Per installazione in USA e Canada: è necessario installare tenute sui conduit connessi al vano morsetti. Di fabbrica vengono installati adattatori M25x1.5p alternativamente a 1/2", 3/4", 1", 1.25"  $0.15$ " NPT

#### **7.5 Connessione ai morsetti**

Vedere lo schema elettrico all'interno del coperchio morsettiera per identificare le funzioni dei morsetti. Controllare che la tensione di alimentazione sia la stessa di quella riportata sulla targhetta dell'attuatore.

Rimuovere la protezione dei morsetti di alimentazione.

Iniziare collegando i cavi di alimentazione e riposizionare la protezione. Una volta effettuati tutti i collegamenti accertarsi che lo schema elettrico sia aggiornato nel coperchio morsettiera.

 **Al fine di assicurare connessioni elettriche sicure è importante utilizzare le rondelle fornite, come mostrato nell'immagine 7.5.1. Il mancato utilizzo delle rondelle può risultare in connessioni instabili o portare a viti non saldamente ancorate alla morsettiera. Le rondelle elastiche devono essere completamente compresse. La coppia di serraggio delle viti non deve eccedere 1.5Nm (1.1 lbf.ft).**

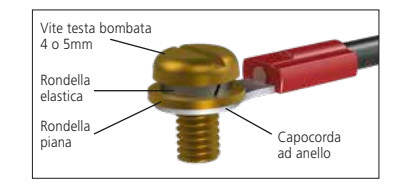

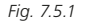

**Per ottemperare alla certificazione Ex eb, i morsetti numerati 1-3 e la terra devono essere dotati ciascuno di 1 terminale ad anello per viti M5 adatta a conduttori da 10 o 14 AWG, mentre i I morsetti numerati 4-47 devono essere dotati ciascuno di 1 terminale ad anello per viti M4 adatta per conduttori da 14 o 16 AWG. E' consentito l'utilizzo di un solo terminale ad anello per conduttore**

**ATTENZIONE! Il cablaggio può raggiungere gli 80 °C ad una temperatura ambiente di 70 °C. Per motivi di sicurezza, lo stesso livello della tensione deve essere collegato a tutti i morsetti d'indicazione dell'attuatore, i morsetti d'ingresso in remoto e i morsetti I/O digitali (laddove applicabili).**

Tutti i circuiti devono essere dotati dell'isolamento adeguato alla tensione nominale in considerazione le normative nazionali e le disposizioni vigenti in materia.

#### **7.6 Riposizionamento del coperchio morsettiera**

Accertarsi che l'O-ring del coperchio ed il giunto siano in buone condizioni e leggermente ingrassati prima di rimettere il coperchio. Riferirsi all'immagine 7.3.1 durante il riposizionamento del coperchio. Usare una chiave dinamometrica per serrare i dadi con una coppia di 16 Nm (12 lbf.ft).

ATTENTION: RED PLASTIC PLUGS IN CONDUIT ENTRIES ARE FOR TRANSIT ONLY. FOR LONG TERM PROTECTION FIT SUITABLE METAL PLUGS.

ATTENZIONE: I TAPPI IN PLASTICA ROSSA PER L'ENTRATA CAVI SONO SOLO TEMPORANEI. PER UNA PROTEZIONE PERMANENTE PREGO SOSTITUIRLI CON APPOSITI TAPPI METALLICI.

 ATENCION: LOS TAPONES ROJOS DE PLASTICO EN LAS ENTRADAS DE CABLE SON UNICAMENTE PARA TRANSPORTE. PARA PROTECCION PERMANENTE COLOCAR TAPONES METALICOS APROPIADOS.

 ACHTUNG: DIE ROTEN PLASTIKSTOPFEN SIND NUR FÜR DEN TRANSPORT GEEIGNET. FÜR DAVERHAFTEN SCHUTZ SIND DIESE GEGEN GEEIGNETE BLINDSTOPFEN AUSZÜTAUSCHEN.

 ATTENTION: LES BOUCHONS PLASTIQUES ASSURENT UNE PROTECTION TEMPORAIRE. POUR UNE PROTECTION DEFINITIVE UTILISER DES BOUCHONS METALLIQUES.

注意:コンジットロの赤色プラグは、輸送用を目的としたプラグです 長期に渡る保護の場合、適切なメタルプラグをご使用ください。

> 注音:接线端红鱼朔料封口位为远输涂中使用 长期正常保护时请用全属封口

주의: 배선인인구의 빨간색 폴라스틱 폴러그는 오직 임시용입니다. 오래 보관하기 위해서는 규격에 맞는 금속 플러그를 사용하십시오

<span id="page-19-0"></span>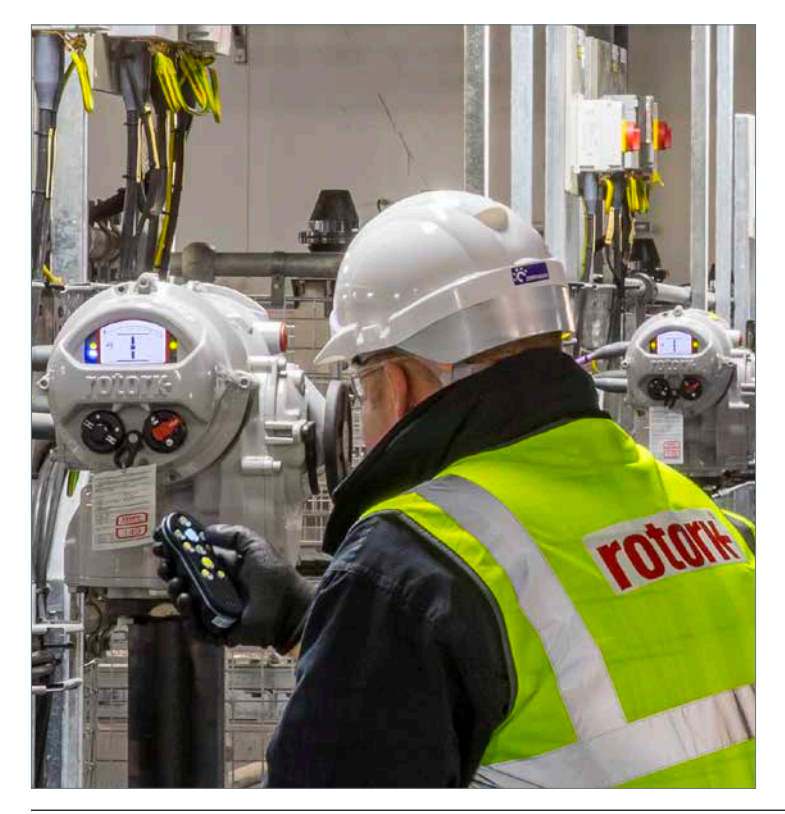

# **8. Messa in funzione impostazioni base**

Tutte le impostazioni dell'attuatore, il data logger e i dati di gestione degli asset sono accessibili utilizzando una delle opzioni di impostazione elencate nella Sezione 1.3. È possibile accedere ai dettagli di stato e degli allarmi oltre a quello della schermata home.

**IL COPERCHIO DEL COMPARTO ELETTRONICO NON DEVE ESSERE RIMOSSO. NON CI SONO IMPOSTAZIONI PERSONALIZZABILI ALL'INTERNO DI QUESTO ALLOGGIAMENTO. IL COPERCHIO DEL COMPARTO ELETTRONICO È SIGILLATO DA UNA ETICHETTA DI QUALITÀ CHE POTREBBE INVALIDARE LA GARANZIA UNA VOLTA STRAPPATA.**

Queste istruzioni descrivono in modo dettagliato le impostazioni di base che è necessario completare prima di mettere in servizio l'attuatore.

#### **FINO A QUANDO NON SONO STATE COMPLETATE E CONTROLLATE LE IMPOSTAZIONI DI BASE, NON SI DEVE PROCEDERE AL FUNZIONAMENTO ELETTRICO.**

Le impostazioni di base interessano il corretto funzionamento della valvola comandata dall'attuatore. Se l'attuatore è stato fornito con la valvola già montata, il produttore o il fornitore della valvola potrebbe aver già eseguito queste tarature.  **Le tarature ed il funzionamento devono essere verificati con il collaudo del funzionamento elettrico e dei test funzionali della valvola motorizzata.**

#### **QUESTA PUBBLICAZIONE FORNISCE ISTRUZIONI SOLO SULLE TARATURE DI BASE.**

Riferirsi alla pubblicazione PUB002-040 per le tarature relative a regolazione, per impostazione delle segnalazioni e per le informazioni diagnostiche.

#### <span id="page-20-0"></span>**8.1 Collegamento all'attuatore con lo strumento di impostazione Rotork**

Di seguito è mostrato lo strumento Rotork Bluetooth Setting che prevede la tecnologia senza fili Bluetooth (Rotork Bluetooth*®* Setting Tool *Pro* v1.1 – BTST). È riconoscibile dai simboli dei tasti trasparenti e dalla guarnizione trasparente tra il vano superiore e quello inferiore. Il BTST è stato prodotto con cassa blu e nera, entrambe con le stesse funzionalità.

Il vecchio strumento di regolazione Rotork, solo a infrarossi, ha un involucro blu con tasti gialli pieni e una guarnizione gialla tra gli involucri.

Tutti gli strumenti di impostazione di cui sopra possono essere utilizzati con gli attuatori IQT3 o IQT3 Pro.

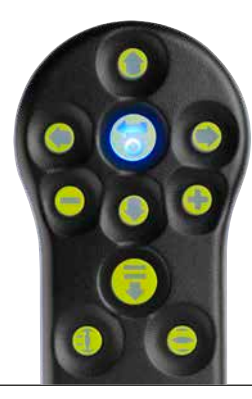

Qui sotto sono raffigurati i pulsanti di navigazione e configurazione per effettuare il commissioning di un attuatore IQT.

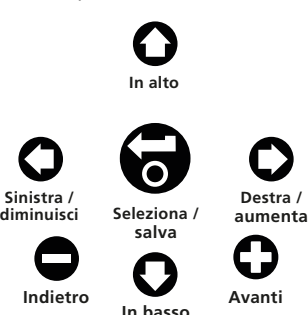

L'attuatore dovrebbe essere impostato su LOCALE o su STOP / ARRESTO prima di utilizzare il BTST. Se sei nelle voci del menu, premere il tasto  $\bigcirc$  per tornare alla schermata iniziale.

Premere  $\bigcirc$  ripetutamente il tasto per tornare alla schermata iniziale.

#### **Connessione all'attuatore via Bluetooth**

La sicurezza predefinita nell'attuatore per la connessione wireless Bluetooth è l'avvio tramite un comando a infrarossi. Questo significa che l'utente deve essere nelle immediate vicinanze ed avere un contatto visivo diretto dell'attuatore.

Puntare lo strumento di configurazione verso il display dell'attuatore in un raggio di 0,25 m (10 in) e premere il pulsante  $\Omega$ .

Sul display viene visualizzata la schermata del menu principale.

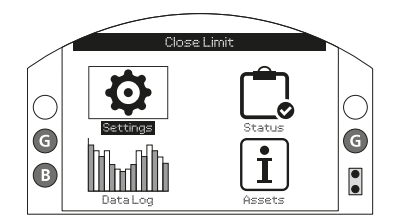

*Fig. 8.1.1*

**Lo strumento di impostazione si connetterà automaticamente utilizzando la funzione wireless Bluetooth, che richiede fino a 5 secondi, e la connessione sarà segnalata dall'accensione di luci blu sullo strumento e nella finestra di visualizzazione dell'attuatore. Dopo aver stabilito la connessione, è possibile utilizzare lo strumento senza puntarlo verso la finestra del display dell'attuatore.**

La connessione wireless Bluetooth verrà mantenuta durante l'esecuzione dei comandi dei tasti di Setting Tool. Dopo un periodo di 6 minuti senza alcun comando da parte dei tasti, la connessione wireless Bluetooth verrà interrotta si spegne e le spie blu dello strumento di impostazione e del display si spengono. Per disattivare manualmente la connessione wireless Bluetooth in qualsiasi momento, premere lo Strumento di impostazione  $\bigcirc$  e  $\bigcirc$ insieme i tasti.

#### <span id="page-21-0"></span>**8.2 Collegamento all'attuatore tramite impostazione manuale**

Questa sezione descrive come utilizzare la funzione di impostazione manuale introdotta nella Sezione 1.3.

#### **8.2.1 Navigazione e comandi**

Quando si utilizza l'impostazione manuale, i menu e i comandi visualizzati sullo schermo vengono navigati utilizzando la manopola di controllo OPEN/CLOSE.

Per navigare sullo schermo, spostare la manopola di 1/8di giro in senso orario o antiorario, allineando un punto bianco con la tacca sulla colata. Mantenere la manopola in questa posizione per un tempo compreso tra 0,25 e 3 secondi.

Per selezionare un'opzione di menu, ruotare completamente la manopola (1 ⁄4 di giro) in senso **orario**. Mantenete questa posizione per 1 secondo. Rilasciare la manopola per selezionare l'opzione.

Per spostarsi all'indietro in un menu, ruotare completamente la manopola in senso **antiorario** (1 ⁄4 di giro) e tenerla premuta per 1 secondo. Rilasciando la manopola, il menu tornerà indietro di un passo.

Per uscire dal menu Impostazioni, ruotare ripetutamente la manopola in senso antiorario fino a tornare alla schermata iniziale.

#### **8.2.2 Impostazione manuale**

 **NOTA: l'impostazione manuale è disattivata per impostazione predefinita. Per attivare questa funzione, seguire le istruzioni riportate di seguito.**

Prima di procedere, posizionare la manopola LOCAL/STOP/REMOTE su STOP o REMOTE.

#### **Fase 1 - Attivazione**

Con il BTST, spostarsi su **Impostazioni** > **Indicazione** > **Display locale**.

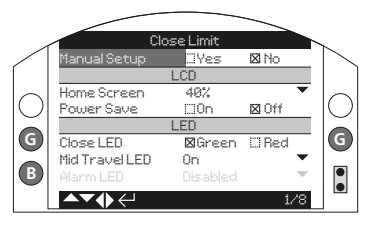

*Fig. 8.2.3*

Selezionare **Impostazione manuale** e premere il a tasto.

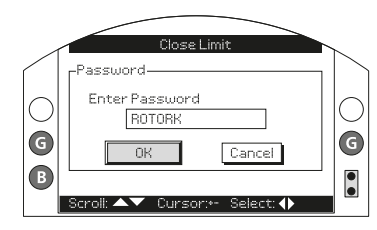

*Fig. 8.2.4*

Inserire la password dell'attuatore e selezionare **OK**.

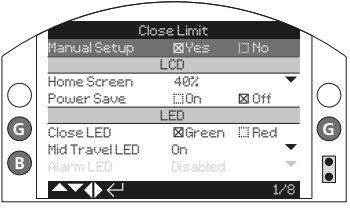

# *Fig. 8.2.5*

Premere il  $\Omega$  tasto o  $\Omega$  sullo strumento di impostazione e selezionare **Si**. Premere **Po** per confermare

Una volta attivata l'impostazione manuale, l'avvio della connessione all'app non è più disponibile attraverso il metodo di cui alla sezione 1.4.1. Per gli altri metodi di collegamento disponibili, consultare la sezione 1.3.

L'app Rotork e l'impostazione manuale possono essere attivate/disattivate anche separatamente.

#### **Fase 2 – Avvio**

Per avviare l'impostazione manuale, ruotare la manopola OPEN/CLOSE nella seguente sequenza:

#### **in senso orario** > **in senso antiorario** > **in senso orario** > **in senso antiorario**

#### **Passo 3 - Uscita dal menu Impostazioni**

Per uscire dal menu Impostazioni:

- 1. Ruotare ripetutamente la manopola di controllo in senso **antiorario**, fino a raggiungere la schermata iniziale.
- 2. Impostare la manopola LOCAL/ REMOTE/STOP SULLOCAL

In alternativa, il sistema esce automaticamente dall'impostazione manuale se non vengono impartiti comandi per 5 minuti.

#### <span id="page-22-0"></span>**8.3 Sicurezza - Password**

 **NOTA: in questa e nelle successive sezioni i simboli indicati corrispondono ai tasti BTST. Vedere la Sezione 1 per i comandi equivalenti sull'applicazione Rotork e per l'impostazione manuale.**

Il livello di sicurezza predefinito per la connessione all'attuatore è l'inizializzazione wireless Bluetooth. La connessione a infrarossi richiede che l'utente si trovi presso l'attuatore a una distanza di 0,25 metri e in linea di vista diretta con il display. Vedere il capitolo 8.1 per le istruzioni sulla connessione all'attuatore.

È possibile visualizzare tutte le impostazioni dell'attuatore con selettore indifferentemente su locale, stop o comando a distanza.

#### **Per modificare le impostazioni dell'attuatore, quest'ultimo deve essere in posizione di comando locale o stop e si deve inserire una password corretta.**

Se l'attuatore viene impostato su comando remoto e si seleziona un'impostazione, viene visualizzato il messaggio riportato di seguito.

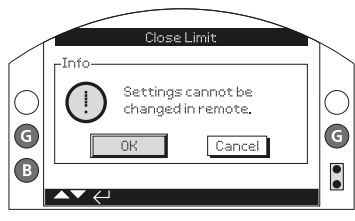

#### *Fig. 8.3.1*

Selezionare **OK** per tornare alla schermata delle impostazioni.

Con l'attuatore impostato su locale o su arresto e una volta selezionata un'eventuale funzione, viene visualizzata la schermata delle password:

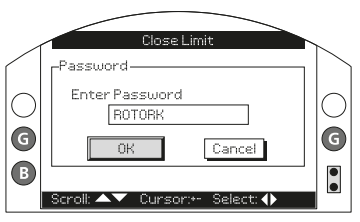

*Fig. 8.3.2*

**Viene visualizzata la password impostata di fabbrica ROTORK e il pulsante OK viene evidenziato.**

**Premere il pulsante ...** 

Viene nuovamente visualizzata la schermata delle impostazioni. L'esempio riportato di seguito mostra **Impostazioni** > **Fine corsa** > **Impostazioni di chiusura** con la funzione **Operazione** evidenziata:

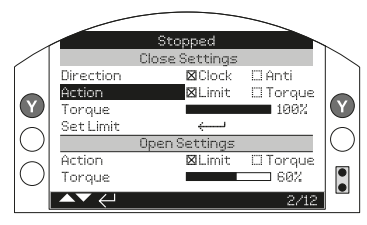

*Fig. 8.3.3*

**Premere il pulsante a per effettuare la selezione.**

Vengono quindi evidenziate la funzione e le rispettive opzioni o gamma di configurazione:

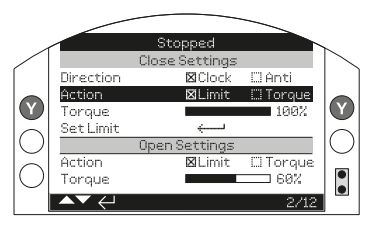

#### *Fig. 8.3.4*

**Se l'utente non desidera modificare il valore della funzione, premere il pulsante Indietro per effettuare l'uscita senza apportare modifiche.**

<span id="page-23-0"></span>Utilizzare i pulsanti freccia  $\Omega$  o  $\Omega$  per modificare l'impostazione fino al valore desiderato. L'esempio riportato di seguito mostra un'operazione di chiusura con la selezione del modo di **Coppia**.

La selezione torna soltanto al nome della funzione e viene visualizzata l'impostazione memorizzata.

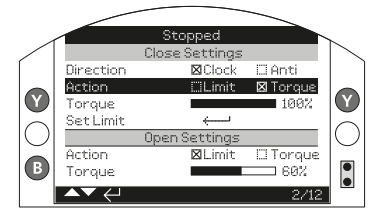

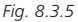

**Premere il pulsante @ per effettuare la selezione.**

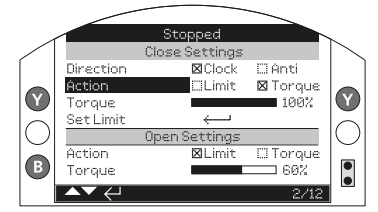

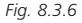

**La prima volta che si seleziona una funzione viene richiesta la password. Dopo averla inserita in modo corretto, non viene più richiesto di inserirla nuovamente per tutta la durata dellea comunicazione con l'attuatore. È possibile impostare le altre funzioni a seconda delle necessità.**

**Menu Impostazioni Fine corsa Indicazioni Comandi IMPOSTAZIONI DI CHIUSURA** Direzione (Oraria/AntiOraria) Modo di fermata (coppia/limite) Coppia (40 - 100%) Limite impostato **IMPOSTAZIONI DI APERTURA** Operazione (coppia/limite) Coppia (40 - 100%) Limite impostato

> Giri Posizione Velocità

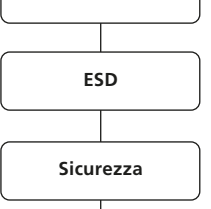

**Valori di default**

**8.4 Menu delle impostazioni di base**

Apri Posizione di apertura (0 - 95%) Chiudi Posizione di chiusura (100 - 5%)

**BREAKOUT TORQUE**

**IMPOSTAZIONE DEI LIMITI AUTOMATICA**

#### <span id="page-24-0"></span>**8.5 Impostazioni di base – fine corsa**

#### **Le impostazioni e il funzionamento devono essere verificati con il funzionamento elettrico e con i test funzionali della valvola motorizzata.**

Collegare l'attuatore come descritto nel capitolo 8.1. Partendo dalla schermata base della visualizzazione della posizione, premere il pulsante  $\Omega$ . Viene visualizzato il menu principale.

Navigare con i pulsanti  $\mathbf{O} \mathbf{O} \mathbf{O}$  fino a raggiungere Impostazioni ed effettuare la selezione  $\bigodot$ .

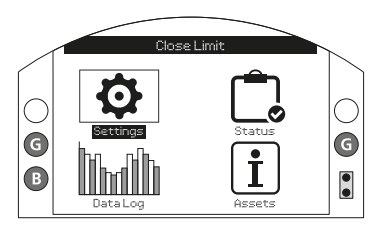

*Fig. 8.5.1*

Viene visualizzato il menu delle impostazioni.

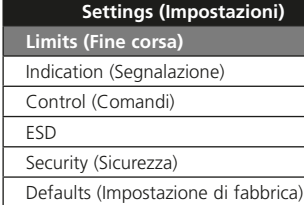

Navigare con i pulsanti  $\mathbf{\Omega}\mathbf{\Omega}$  fino a raggiungere Fine corsa ed effettuare la  $s$ elezione  $\bigodot$ .

**L'impostazione precedentemente selezionata per essere modificata richiede la digitazione di una password. Vedere il capitolo 8.3.**

Le impostazioni dei fine corsa sono mostrate di seguito con i valori di configurati di fabbrica.

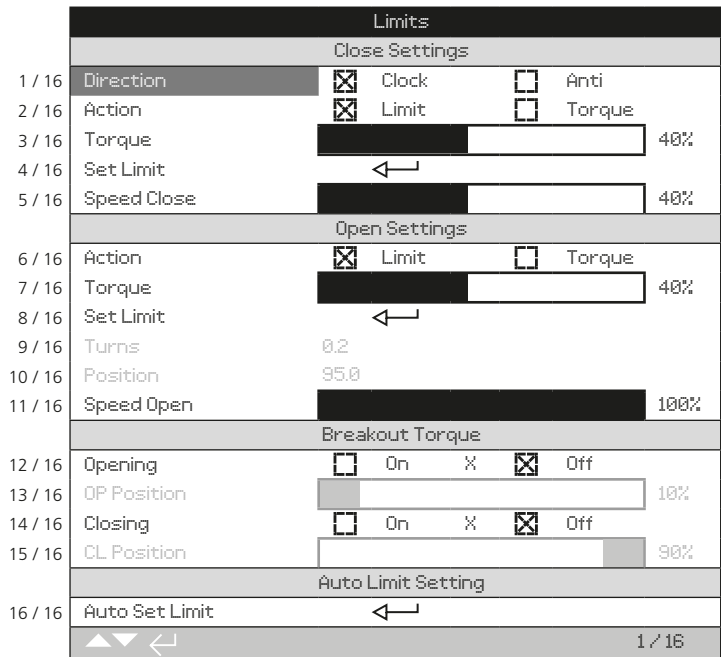

Viene evidenziata la funzione Direzione di chiusura (1 / 16). Utilizzare  $\mathbf{\Omega}\mathbf{\Omega}$  per scorrere fra le funzioni. Le funzioni vengono progressivamente evidenziate. NOTA: la funzionalità di velocità indipendente tra Apertura e Chiusura è disponibile solo con la versione di UIB firmware V205 or successive.

#### <span id="page-25-0"></span>**8.6 Impostazioni di chiusura**

#### **1 / 16. Direzione di chiusura**

Questa funzione permette di impostare la direzione desiderata per chiudere la valvola. Azionare l'attuatore e la valvola in modo manuale portandolo in direzione di chiusura.

Premere **a** per selezionare il pulsante Direzione di chiusura. Usare  $\Omega$  o  $\Omega$  controllare l'impostazione desiderata. Premere per confermare l'impostazione.

#### **2 / 16. Modo di chiusura**

È possibile configurare l'attuatore per fermarsi in chiusura per valvole seating o limite per le valvole non seating.

 **Riferirsi al produttore delle valvole per ottenere le impostazioni consigliate sul tipo di fermata per coppia o fine corsa. In assenza di specifiche del produttore della valvola, vedere la tabella riportata di seguito.**

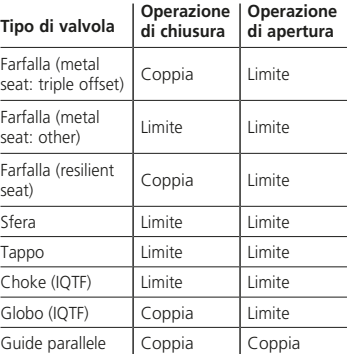

Premere **a** per selezionare la funzione Operazione di chiusura. Usare O o controllare l'impostazione desiderata. Premere a per confermare l'impostazione.

**Nota: IQT3 Pro include fermi meccanici; far riferimento alla sezione 6.6 per informazioni rispetto la loro regolazione. Consultare il produttore della valvola per avere conferma delle operazioni di settaggio in apertura e chiusura.**

Gli attuatori IQTF non sono dotati di fermi meccanici ma il numero di giri a chiudere è limitato (vedere 8/16 settaggio limiti apertura).

Gli attuatori lineari IQTF-L sono limitati ad una corsa massima di 153mm o comunque a massimo 22 giri, quale circostanza si presenti prima.

#### **3 / 16. Coppia di chiusura**

È possibile impostare il valore della coppia erogata disponibile per aprire la valvola dal 40% al 100% di quello nominale. Il valore della coppia nominale dell'attuatore è riportato sulla targhetta dell'attuatore.

Premere  $\bigodot$  per selezionare la funzione Coppia di chiusura. Utilizzare il pulsante  $\bigcirc$  per ridurre il valore e il pulsante  $\bigcirc$  per aumentare il valore.

Premere il pulsante  $\bigodot$  per effettuare l'impostazione.

#### **4 / 16. Limite di chiusura impostato**

Premere  $\bigodot$  per selezionare la funzione Limite di chiusura. L'attuatore visualizza l'istruzione riportata di seguito.

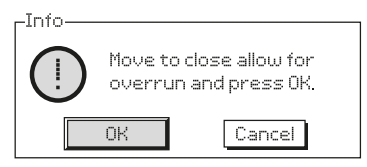

*Fig. 8.6.1*

Portare l'attuatore e la valvola in posizione di chiusura. Al fine di consentire un minimo di extra corsa, avvitare il volantino in direzione di apertura per 1/2 giro.

Premere **po** per impostare la posizione del limite di chiusura.

#### **5 / 16. Speed Close (Velocità di chiusura)**

Questa è la percentuale della massima velocità applicata durante le operazioni di chiusura.

Premere  $\bigodot$  per selezionare la funzione Velocità di chiusura. Utilizzare il pulsante  $\Omega$  per ridurre il valore e il pulsante  $\Omega$  per aumentare il valore.

Premere il pulsante  $\bigcirc$  per effettuare l'impostazione.

#### <span id="page-26-0"></span>**8.7 Impostazioni di apertura**

#### **6 / 16. Operazione di apertura**

È possibile configurare l'attuatore per fermarsi in apertura per valvole seating o limite per le valvole non seating.

 **Riferirsi al produttore delle valvole per ottenere le impostazioni consigliate sul tipo di fermata per coppia o fine corsa. In assenza delle istruzioni del produttore di valvole, impostare la fermata di apertura su "Limite".**

Premere **po** per selezionare la funzione Operazione di apertura. Utilizzare  $\Omega$  o  $\Omega$ controllare l'impostazione desiderata. Premere **per effettuare l'impostazione**.

#### **7 / 16. Coppia di apertura**

È possibile impostare il valore della coppia erogata disponibile per aprire la valvola dal 40% al 100% di quello nominale. Il valore della coppia nominale dell'attuatore è riportato sulla targhetta dell'attuatore.

Premere **parador** per selezionare la funzione Coppia di apertura. Utilizzare il pulsante  $\bigcirc$  per ridurre il valore e il pulsante  $\bullet$  per aumentare il valore.

Premere **a** per effettuare l'impostazione.

#### **8 / 16. Limite di apertura impostato**

Premere **a** per selezionare la funzione Limite di apertura. L'attuatore visualizza l'istruzione riportata di seguito.

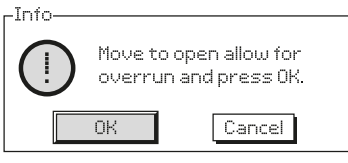

*Fig. 8.7.1*

Spostare l'attuatore e la valvola in posizione di apertura. Al fine di consentire un minimo di extra corsa, avvitare il volantino in direzione di chiusura per  $1/2$  giro.

Premere  $\bigodot$  per impostare la posizione del limite di apertura.

#### **9 / 16. Giri impostati (non modificabile)**

Mostra il numero di giri in uscita dell'attuatore compreso tra la posizione di chiusura impostata e quella di apertura.

#### **Nota bene! IQTF è limitato ad un massimo di 22 giri.**

#### **10 / 16. Posizione (non modificabile)**

Mostra la posizione corrente dell'attuatore in termini di % d'apertura.

**Nota bene! I giri e i valori della posizione non si aggiornano durante la visualizzazione su schermo. Per vedere i valori aggiornati, utilizzare il pulsante per tornare la menu delle impostazioni, selezionare i limiti.**

#### **11 / 16. Speed Open (Velocità di apertura)**

Questa è la percentuale della massima velocità applicata durante le operazioni di apertura.

Premere  $\bigodot$  per selezionare la funzione Velocità di apertura. Utilizzare il pulsante  $\Omega$  per ridurre il valore e il pulsante  $\Omega$  per aumentare il valore.

Premere il pulsante  $\bigodot$  per effettuare l'impostazione.

#### **8.8 Breakout Torque**

L'impostazione predefinita per la coppia di stacco in apertura e chiusura è Off (protezione di coppia attiva in qualsiasi momento). Il bypass della protezione della coppia consente di raggiungere coppie fino al 150% di quella nominale. Si consiglia di contattare il produttore o l'installatore delle valvole per confermare che la struttura della valvola e i componenti dell'interfaccia di montaggio siano in grado di resistere la coppia / spinta aggiuntiva.

#### **12 / 16. Apertura**

.

È possibile bypassare la protezione della coppia di apertura per una porzione configurabile della corsa di apertura. Una volta abilitata, risulta disponibile una coppia fino al 150% di quella nominale per l'apertura delle valvole più "dure".

Premere  $\bigodot$  per selezionare la funzione Coppia di apertura. Utilizzare  $\bigcirc$  o  $\bigcirc$ controllare l'impostazione desiderata.

Premere **pous** per effettuare l'impostazione.

Una volta abilitata (vedere 12 / 16), è possibile configurare la posizione lungo la corsa di apertura in cui si bypassa la protezione della coppia nell'intervallo da 0% (limite di chiusura) al 95% di apertura. Al di fuori di questa posizione di bypass, Il valore del limite di coppia torna a quello impostato. Vedere 7 / 16.

Premere **paradore** la funzione Posizione bypass di apertura. Utilizzare il pulsante **p** per ridurre il valore e il pulsante  $\bigcirc$  per aumentare il valore.

Premere **pous** per effettuare l'impostazione.

#### **14 / 16. Chiusura**

È possibile bypassare la protezione della coppia di chiusura per una porzione configurabile della corsa di chiusura. Una volta abilitata, risulta disponibile una coppia fino al 150% di quella nominale per la chiusura della valvola. Al di fuori di questa posizione di bypass, il valore dell'interruttore di coppia torna a quello impostato. Vedere 3 / 16.

Premere  $\bigodot$  per selezionare la funzione Coppia di chiusura. Utilizzare  $\bigcirc$  o  $\bigcirc$ verificare l'impostazione desiderata. Premere **pous** per effettuare l'impostazione.

# **15 / 16. Posizione del CL**

Una volta abilitata (vedere 14 / 16), è possibile configurare la posizione lungo la corsa di chiusura in cui si bypassa la protezione della coppia nell'intervallo dal 100% (limite di apertura) al 5% di apertura.

Premere  $\bigodot$  per selezionare la funzione Posizione bypass di chiusura. Utilizzare il pulsante  $\bigcirc$  per ridurre il valore e il pulsante  $\bigcirc$  per aumentare il valore. Premere **Q** per effettuare l'impostazione.

#### **16 / 16. Limite impostato in automatico**

IQT è dotato della funzionalità di impostare in modo automatico i limiti. Per eseguire questa operazione, la valvola deve richiedere meno del 40% della coppia nominale lungo la corsa. Per gli attuatori che richiedono un valore superiore al 40%, si consiglia di eseguire la configurazione in modo manuale.

Una volta attivato, l'attuatore tenterà di individuare prima il limite di chiusura e poi il limite di apertura. Durante questo intervallo di tempo l'attuatore funziona senza emettere avvisi nonostante la corsa completa. Non sono previsti eventuali limiti fino al completamento di tutto il ciclo. Se l'attuatore rileva la presenza di ostacoli (o la coppia aumenta oltre il 40%), potrebbe essere stato impostato un limite in modo errato. In caso di eventuali dubbi, eseguire l'impostazione dei limiti in modo manuale.

Selezionare **a** per selezionare la funzione del limite impostato in modo automatico. L'attuatore visualizza l'istruzione riportata di seguito:

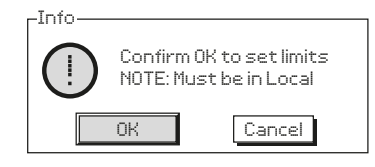

*Fig. 8.8.1*

Selezionare **a** per avviare la configurazione automatica.

L'attuatore tenterà di raggiungere prima il limite di chiusura e poi il limite di apertura.Una volta rilevati entrambi i limiti con un'elevata resistenza meccanica, i limiti vengono salvati in memoria.

Se si interrompe questa sequenza o si rileva un malfunzionamento durante la configurazione, viene visualizzato l'errore riportato di seguito:

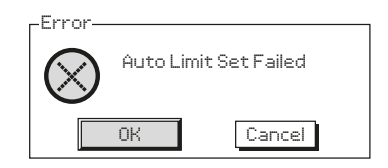

*Fig. 8.8.2*

# <span id="page-28-0"></span>**9. Manutenzione, monitoraggio, ricerca guasti**

#### **Manutenzione**

Tutti gli attuatori Rotork sono sottoposti ad una serie completa di collaudi prima della spedizione dalla fabbrica per garantire anni di perfetto funzionamento a condizione che siano installati, sigillati e messi in funzione secondo le istruzioni fornite nel presente manuale.

L'esclusiva custodia a doppia tenuta stagna non intrusiva degli attuatori IQ assicura una protezione completa per i componenti dell'attuatore.

Gli ingranaggi dell'attuatore IQT sono in bagno d'olio a lubrificazione permanente che non richiede rabbocchi. Se l'olio viene rimosso o perso, l'attuatore non deve essere azionato elettricamente per evitare un guasti.

Si sconsiglia di rimuovere i coperchi per ispezioni periodiche poichè questo potrebbe andare a detrimento dell'affidabilità futura dell'attuatore.

Il coperchio del comparto elettronico è sigillato da controllo di qualità Rotork. Si sconsiglia di rimuoverlo poiché il modulo non contiene componenti che possano essere sottoposti a manutenzione il loco.

Tutte le alimentazioni elettriche attaccate all'attuatore devono essere isolate prima di qualsiasi manutenzione o quando viene eseguita l'ispezione, salvo sostituzione della batteria da 9V.

È obbligatorio isolare le alimentazioni di corrente elettrica prima di rimuovere i coperchi dell'attuatore. Vedere le istruzioni relative alla sostituzione delle batterie.

La manutenzione periodica dovrebbe includere le operazioni riportate di seguito.

- Verificare della tenuta dei bulloni di fissaggio dell'attuatore alla valvola
- Accertarsi che lo stelo valvola e la madrevites siano puliti e correttamente ingrassati
- Se la valvola motorizzata viene azionata raramente si consiglia di prevedere degli azionamenti periodici programmati
- Cambiare la batteria 9 v ogni 3 anni
	- Verificare se sulla custodia dell'attuatore siano presenti di danni, connessioni bulloni allentati o assenti
- Accertarsi che non siano presenti eccessivi accumuli di polvere o agenti contaminanti sull'attuatore
- Verificare la presenza di eventuali perdite di lubrificante. (per i lubrificanti, vedere il capitolo 11)

#### **Batteria da 9 V**

Il vano batteria da 9V è accessibile attraverso il tappo batteria posto sulla carcassa dell' attuatore. La batteria da 9V è l'unica batteria sostituibile e supporta i relè di segnalazione del' attuatore il datalogger e il display di posizione (LCD) solo nel caso di assenza di alimentazione principale. Garantisce che la posizione

corrente sia segnalata e visualizzata quando si effettua l'operazione manuale.

La batteria non serve a mantenere le impostazioni dell'attuatore o per aggiornare modifiche della posizione.

Con alimentazione di rete spenta e senza una batteria da 9V montata o quando è scarica, tutti i settaggi configurati vengono mantenuti in modo sicuro all'interno della EEPROM e variazioni nella posizione sono monitorate dall'encoder assoluto.

Al ripristino dell'alimentazione elettrica la posizione attuale corretta viene visualizzata sul display e l'attuatore funziona in modo normale.

 **ATTENZIONE! Il portabatteria da 9V sulla carcassa dell'attuatore protegge anche l'utente dalle connessioni in tensione pericolose all'interno dell'attuatore pertanto non deve essere danneggiato. È necessario isolare o scollegare l'attuatore se si deve rimuovere il portabatterie dall'alloggiamento dell'attuatore.**

# **ATTENZIONE!**

**Sostituzione della batteria Se l'attuatore si trova all'interno di un'area a rischio, è necessario ottenere un'autorizzazione sotto forma di "permesso per zone a rischio" o in conformità ad altre normative vigenti a livello locale prima di rimuovere e/o sostituire la batteria.**

È necessario sostituire le batterie una volta esclusa l'alimentazione elettrica di rete.

#### **Rimozione della batteria**

L'attuatore deve essere selezionato per l'arresto con la manopola rossa. Vedere il capitolo 4.2. L'accesso alla batteria è possibile dal tappo ermetico dotato di etichetta sull'alloggiamento custodia principale a lato del mozzo del volantino.

Rimuovere il tappo ermetico con la chiave a brugola appropriata assicurandosi che l'Oring rimanga sul tappo. Scollegare il telaio di cablaggio della batteria dai terminali. Utilizzando la fascetta d'estrazione nera sollevare la batteria facendola uscire dal vano ermetico in gomma.

#### **Pacco batterie di Shutdown**

Il pacco batterie di Shutdown è un pacco batterie aggiuntivo che può essere installato all'interno della custodia dell'attuatore. Il pacco batterie di shutdown alimenta l'attuatore durante eventuale assenza di alimentazione o su comando dell'operatore. Questo pacco batterie non è sostituibile. Riferirsi alla sezione 16 per maggiori informazioni.

**ATTENZIONE: IN NESSUNA CIRCOSTANZA IL COPERCHIO DELLE CONNESSIONI ELETTRICHE DEVE ESSERE RIMOSSO. LA RIMOZIONE DI TALE COPERCHIO PUO' CAUSARE DANNI AL PACCO BATTERIE CHE PUO' A SUA VOLTA CAUSARE INCENDIO O ESPLOSIONE.**

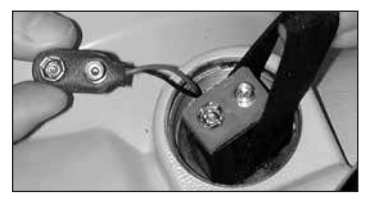

*Fig. 9.0.1*

#### **Tipi di batterie da 9 V**

Attuatori certificati per area pericolosa, internazionale, europea e britannica utilizzare una batteria a diossido di litio manganese come mostrato in Figura 9.0.2, tabella dei modelli di batterie.

Attuatori certificati per area pericolosa, per USA e Canada utilizzare batterie al biossido di litio manganese Ultralife U9VL. È consentito utilizzare batterie equivalenti dotate di omologazione UL.

Per attuatori operanti in ambienti non pericolosi, consigliamo batteria al litio con biossido di manganese. Tuttavia è consentito utilizzare qualsiasi batteria a 9 V equivalente.

In caso di eventuali dubbi in merito al modello di batteria corretto, contattare Rotork.

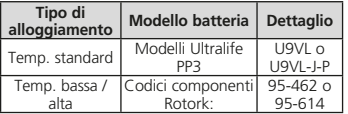

*Fig. 9.0.2 Tabella dei modelli di batterie*

#### **Montaggio della batteria di ricambio da 9 V**

Adattare la fascetta d'estrazione intorno alla batteria sostitutiva ed inserire il tutto nel vano ermetico in gomma. Ricollegare il telaio di cablaggio della batteria ai terminali della batteria. Riapplicare il tappo ermetico della batteria accertandosi che l'O-ring sia in buone condizioni e risulti correttamente installato. Serrare manualmente il tappo ermetico applicando 8 Nm (6 lbs/ft) con una chiave a brugola appropriata.

# **Olio**

Salvo ordini specifici per funzionamento in condizioni climatiche estreme, gli attuatori Rotork vengono forniti con la cassa ingranaggi riempita con olio SAE 80EP idoneo a Temperatura ambiente comprese tra -22°F / -30°C e 160°F / 70°C.

Gli attuatori IQT non richiedono cambi di olio periodici. Vedere il capitolo 11, Pesi e misure.

#### **Monitoraggio della coppia e della posizione**

La gamma di attuatori IQT permette il monitoraggio della posizione e della coppia istantanea in tempo reale come funzione standard. È possibile utilizzare la visualizzzazione della coppia istantanea per monitorare le prestazioni della valvola durante il funzionamento. È possibile valutare l'effetto dei cambiamenti di processo (pressione differenziale, ecc.), individuare i punti stretti nella corsa della valvola e misurare la coppia sviluppata

attraverso la corsa al fine di settare le impostazioni appropriate del limite di coppia aperto e chiuso.

**Sono presenti due schermate base che indicano allo stesso tempo la coppia e la posizione. Vedere il capitolo 4.4.**

**Segnalazione di coppia e posizione in analogico**

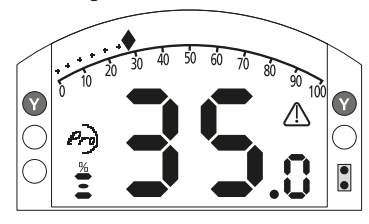

#### *Fig. 9.0.3*

L'esempio dimostra che l'attuatore ad un'apertura del 35,0% produce il 27% della coppia nominale. Il triangolo di allarme indica che è scattata la protezione di coppia dell'attuatore.

Nota: i valori della coppia e della posizione visualizzati sono dinamici e indicano i valori di coppia e posizione effettivi rilevati in tempo reale. Dopo l'intervento della protezione di coppia, il suo valore tende a ridursi gradualmente mentre i componenti meccanici interni subiscono meno sollecitazioni dato che non è presente la trasmissione.

#### **Segnalazione di coppia e posizione in digitale**

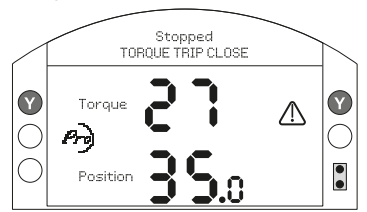

#### *Fig. 9.0.4*

L'esempio dimostra che l'attuatore ad un'apertura del 35,0% produce il 27% della coppia nominale. La barra di stato e il triangolo di allarme indicano l'intervento del limitatore di coppia dell'attuatore durante la manovra di chiusura.

Nota: la coppia dell'attuatore scatta e si arresta quando il valore della coppia raggiunge quello impostato per l'apertura (in apertura) e per la chiusura (in chiusura). Rare riferimento alle sezioni 8.5 e 8.6. A causa degli effetti dell'inerzia che varia in base alla velocità / al carico e dell'elasticità della valvola, la coppia erogata e visualizzata può essere maggiore.

# <span id="page-30-0"></span>**10. Decommissioning e considerazioni ambientali**

Consigli per l'utente finale sullo smaltimento al termine del ciclo di vita del prodotto.

In tutti i casi, verificare le regolamentazioni dell'ente locale prima di procedere allo smaltimento.

L'attuatore può essere rimosso eseguendo a ritroso le operazioni dettagliate per l'installazione e il cablaggio.

Tutte le precauzioni dettagliate nelle sezioni relative al montaggio e al cablaggio devono essere seguite. Lo smaltimento dell'attuatore o qualunque dei componenti deve essere eseguito in accordo alla tabella riportata sotto.

 **ATTENZIONE: è essenziale che l'attuatore non sia soggetto a nessun carico derivante dalla valvola o dal sistema al momento della rimozione poichè questo potrebbe causare danni all'operatore provocati da un movimento inaspettato dell'attuatore.**

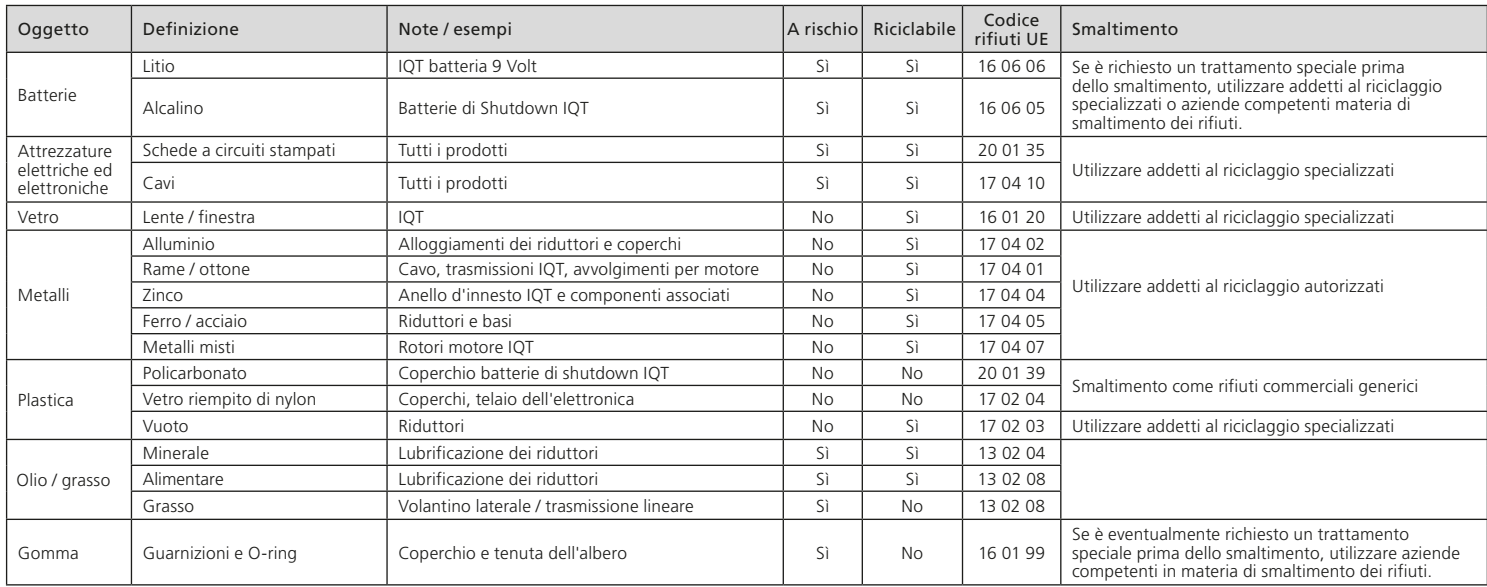

# <span id="page-31-0"></span>**11. Pesi e misure**

#### **Olio lubrificante**

Fare riferimento alla targhetta dell'attuatore. Gli attuatori IQT sono lubrificati con i tipi di olio specificati qui di seguito. Sono riempiti in fabbrica a vita e dentro il servizio normale non necessita di rabbocco.

Intervalli di temperatura ambiente:

**Standard** da -30 a 70 °C (da -22 a 158 °F): Taglia IQT 50-2000: FUCHS RENOLIN ZAF15LT olio lubrificante.**†**

IQT Taglia 3000: FUCHS RENOLIN UNISYN OL 32 olio lubrificante.**†**

**M61** da -61 a 40 °C (da -78 a 104 °F): Solo taglia 50-500: olio idraulico SHELL FLUID AEROSHELL 41.

#### **Olio lubrificante per uso alimentare**

Se specificato dall'utente, gli attuatori IQT verranno riempiti con olio lubrificante HYDRA LUBE GB LIGHT**†** adatto per range di temperatura da -20 a 70 °C (da -4 a 160 °F).

#### **Grasso - Unità di azionamento lineare**

Gli assemblaggi dell'azionamento lineare IQTF L dovrebbero essere lubrificato regolarmente con FUCHS RENOLT CL X2. Fare riferimento alla sezione 6.3.

#### **Grasso - Base di accoppiamento**

Gli O-ring utilizzano FUCHS CASSIDA GREASE CLEAR 2 CIBO o equivalente per tutti gli intervalli di temperatura.

**† Oli e lubrificanti sono soggetti a modifiche a causa della disponibilità della fornitura presso i nostri impianto di produzione in tutto il mondo. Per dettagli e informazioni si prega di contattare l' agente Rotork locale.**

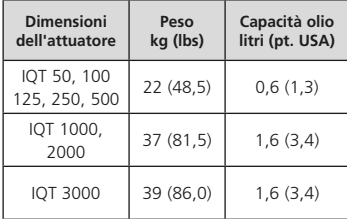

Vedere il tipo di olio nella targhetta dell'attuatore. Per la posizione del tappo dell'olio, vedere il capitolo 1.1.

# **12. Omologazioni IQT**

Vedere i dettagli dell'omologazione specifici del gruppo nella targhetta dell'attuatore.

#### **Internazionale – area pericolosa**

IECEx. IEC 60079-0, IEC 60079-1, IEC 60079-7, IEC 60079-31 & ISO 80079-36

#### $Fx$  db<sup>1</sup> h IIB T4<sup>2</sup> Gb IP66/IP68 Ex h th IIIC  $T120^{\circ}C^3$  Dh

Temperatura -20°C a +70°C (-4°F a +158°F) \*Su richiesta da -30°C a +70°C (-22°F a +158°F) \*Su richiesta da -40°C a +70°C (-40°F a +158°F) \*Su richiesta da -50°C a +40°C (-58°F a +104°F)

#### $Fx$  db<sup>1</sup> h IIC  $TA^2$  Gb IP66/IP68 Ex h th IIIC  $T120^{\circ}C^3$  Dh

Temperatura -20°C a +70°C (-4°F a +158°F) \*Su richiesta da -30°C a +70°C (-22°F a +158°F) \*Su richiesta da -40°C a +70°C (-40°F a +158°F) \*Su richiesta da -50°C a +40°C (-58°F a +104°F)

- <sup>1</sup> Ex eb aggiunto se la custodia terminali è del tipo a sicurezza aumentata
- <sup>2</sup> Può essere T6 quando viene specificato il ciclo di lavoro. Restano esclusi gli attuatori con protezioni antifuoco intumescente
- <sup>3</sup> Può essere T80°C quanto viene specificato il ciclo di lavoro. Rimangono esclusi gli attuatori con protezione antifuoco intumescente

**Le classi di temperatura T6 e T80°C si basano su specifici cicli di lavoro, riferirsi alla sezione 15.**

#### **UE & UK – area pericolosa**

ATEX (2014/34/EU) UKEX (2016 No. 1107) II 2 G D Ex db1 h IIB T42 Gb IP66/IP68 Ex h th IIIC  $T120^{\circ}C^3$  Dh

Temperatura -20°C a +70°C (-4°F a +158°F) \*Su richiesta da -30°C a +70°C (-22°F a +158°F) \*Su richiesta da -40°C a +70°C (-40°F a +158°F) \*Su richiesta da -50°C a +40°C (-58°F a +104°F)

#### Ex db1 h IIC T42 Gb IP66/IP68 Ex h th IIIC  $T120^{\circ}C^3$  Dh

Temperatura -20°C a +70°C (-4°F a +158°F) \*Su richiesta da -30°C a +70°C (-22°F a +158°F) \*Su richiesta da -40°C a +70°C (-40°F a +158°F) \*Su richiesta da -50°C a +40°C (-58°F a +104°F)

- <sup>1</sup> Ex eb aggiunto se la custodia terminali è del tipo a sicurezza aumentata
- <sup>2</sup> Può essere T6 quando viene specificato il ciclo di lavoro. Restano esclusi gli attuatori con protezioni antifuoco intumescente
- <sup>3</sup> Può essere T80°C quanto viene specificato il ciclo di lavoro. Rimangono esclusi gli attuatori con protezione antifuoco intumescente

**Le classi di temperatura T6 e T80°C si basano su specifici cicli di lavoro, riferirsi alla sezione 15.**

#### **USA – area pericolosa**

FM e CSAus Antideflagrante per NEC Article 500. FM 3600, FM 3615 e FM3616 Class I, Divisione 1, Gruppi C e D Class II, Divisione 1, Gruppi E, F e G Temperatura -30°C a +70°C (-22°F a +158°F) \*Su richiesta da -40°C a +70°C (-40°F a +158°F)

Class I, Divisione 1, Gruppi B, C e D Class II, Divisione 1, Gruppi E, F e G Temperatura -30°C a +70°C (-22°F a +158°F) \*Su richiesta da -40°C a +70°C (-40°F a +158°F) \*Su richiesta da -50°C a +40°C (-58°F a +104°F)

\*Su richiesta da -50°C a +40°C (-58°F a +104°F)

#### **Brasile – area pericolosa**

#### INMETRO certificazione

#### Ex db IIB T4 Gb Ex tb IIIC T120°C Db, IP66 & IP68

Temperatura -20°C a +70°C (-4°F a +158°F) \*Su richiesta da -30°C a +70°C (-22°F a +158°F) \*Su richiesta da -40°C a +70°C (-40°F a +158°F) \*Su richiesta da -50°C a +70°C (-58°F a +158°F)

#### Ex db IIC T4 Gb Ex tb IIIC T120°C Db, IP66 & IP68

Temperatura -20°C a +70°C (-4°F a +158°F) \*Su richiesta da -30°C a +70°C (-22°F a +158°F) \*Su richiesta da -40°C a +70°C (-40°F a +158°F) \*Su richiesta da -50°C a +70°C (-58°F a +158°F)

#### Ex db eb IIB T4 Gb Ex tb IIIC T120°C Db, IP66 & IP68

Temperatura -20°C a +70°C (-4°F a +158°F) \*Su richiesta da -30°C a +70°C (-22°F a +158°F) \*Su richiesta da -40°C a +70°C (-40°F a +158°F) \*Su richiesta da -50°C a +70°C (-58°F a +158°F)

#### $EY$  db eb IIC TA Gb Ex tb IIIC T120°C Db, IP66 & IP68

Temperatura -20°C a +70°C (-4°F a +158°F) \*Su richiesta da -30°C a +70°C (-22°F a +158°F) \*Su richiesta da -40°C a +70°C (-40°F a +158°F) \*Su richiesta da -50°C a +70°C (-58°F a +158°F)

#### **Canada – area pericolosa**

CSA Antideflagrante per C22.2 num.30

CSA polvere antideflagrante per C22.2 num.25

Class I, Divisione 1, Gruppi C e D

Class II, Divisione 1, Gruppi E, F e G

Temperatura -30°C a +70°C (-22°F a +158°F) \*Su richiesta da -40°C a +70°C (-40°F a +158°F) \*Su richiesta da -50°C a +40°C (-58°F a +104°F)

#### Class I, Divisione 1, Gruppi B, C e D Class II, Divisione 1, Gruppi E, F e G

Temperatura -30°C a +70°C (-22°F a +158°F) \*Su richiesta da -40°C a +70°C (-40°F a +158°F) \*Su richiesta da -50°C a +40°C (-58°F a +104°F)

# **Cina – area pericolosa (CCC Ex)**

2020322307001143 & 2020322307001140

GB 3836.1 – 2021, GB 3836.2 – 2021 GB 3836.3 – 2021, GB 3836.31 – 2021

#### Ex db IIB T4 Gb Ex tb IIIC T120C Db IP66/IP68

Temperatura -20°C a +70°C (-4°F a +158°F) \*Su richiesta da -30°C a +70°C (-22°F a +158°F) \*Su richiesta da -40°C a +70°C (-40°F a +158°F) \*Su richiesta da -50°C a +40°C (-58°F a +104°F)

#### $Fx$  db IIC T<sub>4</sub> G<sub>b</sub> Ex tb IIIC T120C Db IP66/IP68

Temperatura -20°C a +70°C (-4°F a +158°F) \*Su richiesta da -30°C a +70°C (-22°F a +158°F) \*Su richiesta da -40°C a +70°C (-40°F a +158°F) \*Su richiesta da -50°C a +40°C (-58°F a +104°F)

#### Ex dheb IIB TA Gh Ex tb IIIC T120C Db IP66/IP68

Temperatura -20°C a +70°C (-4°F a +158°F) \*Su richiesta da -30°C a +70°C (-22°F a +158°F) \*Su richiesta da -40°C a +70°C (-40°F a +158°F) \*Su richiesta da -50°C a +40°C (-58°F a +104°F)

#### Ex dheb IIC T4 Gb Ex tb IIIC T120C Db IP66/IP68

Temperatura -20°C a +70°C (-4°F a +158°F) \*Su richiesta da -30°C a +70°C (-22°F a +158°F) \*Su richiesta da -40°C a +70°C (-40°F a +158°F) \*Su richiesta da -50°C a +40°C (-58°F a +104°F)

#### **Cina – area pericolosa (CCC Ex)**

2020322307000647 & 2020322307000648 GB 3836.1 – 2021, GB 3836.2 – 2021 GB 3836.31 – 2021 Ex db IIB T4 Gb Ex tb IIIC T120ºC Db

Temperatura -20°C a +70°C (-4°F a +158°F) \*Su richiesta da -30°C a +70°C (-22°F a +158°F) \*Su richiesta da -40°C a +70°C (-40°F a +158°F) \*Su richiesta da -50°C a +40°C (-58°F a +104°F)

#### $Fx$  db IIC T<sub>4</sub> Gb Ex tb IIIC T120ºC Db

Temperatura -20°C a +70°C (-4°F a +158°F) \*Su richiesta da -30°C a +70°C (-22°F a +158°F) \*Su richiesta da -40°C a +70°C (-40°F a +158°F) \*Su richiesta da -50°C a +40°C (-58°F a +104°F)

#### **Indiana – area pericolosa**

IS/IEC-60079-0, IS/IEC-60079-1 Ex db IIB T4 Gb

Temperatura -20°C a +70°C (-4°F a +158°F)

 $Fx$  db IIC T<sub>4</sub>  $G$ <sub>b</sub>

Temperatura -20°C a +70°C (-4°F a +158°F)

#### **Giappone – Standard nazionale per area a rischio esplosione**

Standard nazionale per rischio esplosione JNIOSH-TR-46-1(2015) JNIOSH-TR-46-2(2015) Ex d IIB T4 Gb IP66 & IP68 Temperatura -20°C a +60°C (-4°F a +140°F)

Numero certificato: CSAUK 17JPN001X

#### Ex d IIC TA Gb IP66 & IP68

Temperatura -20°C a +60°C (-4°F a +140°F) Numero certificato: CSAUK 21JPN033X

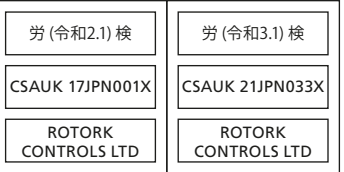

#### <span id="page-34-0"></span>**Internazionale area non a rischio**

# **13. Fusibili omologati**

#### Protezione di ingresso, BS EN60529

IP66 e IP68, (7 metri per 72 ore) Temperatura -30°C a +70°C (-22°F a +158°F) \*Su richiesta da -40°C a +70°C (-40°F a +158°F) \*Su richiesta da -50°C a +40°C (-58°F a +104°F)

#### **USA – non a rischio**

#### Custodia 4X e 6

Temperatura -30°C a +70°C (-22°F a +158°F) \*Su richiesta da -40°C a +70°C (-40°F a +158°F) \*Su richiesta da -50°C a +40°C (-58°F a +104°F)

#### **Canada – area non a rischio**

#### Custodia 4, 4X e 6

Temperatura -30°C a +70°C (-22°F a +158°F) \*Su richiesta da -40°C a +70°C (-40°F a +158°F) \*Su richiesta da -50°C a +40°C (-58°F a +104°F)

Rotork è in grado di fornire attuatori per standard nazionali non riportati nell'elenco precedente. Per maggiori dettagli contattare Rotork.

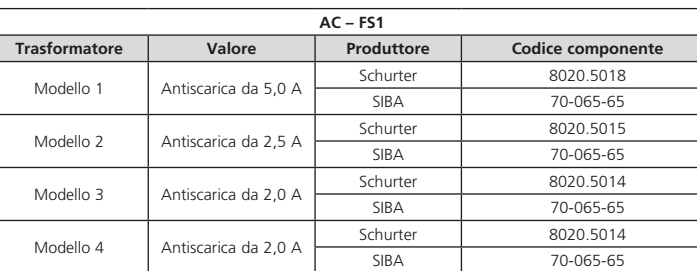

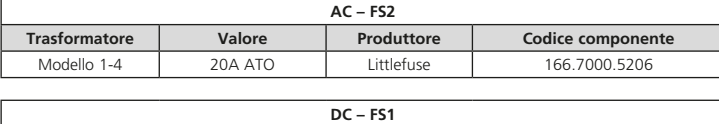

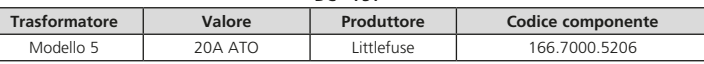

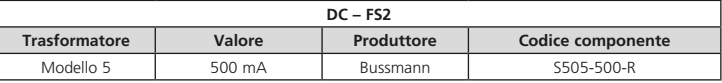

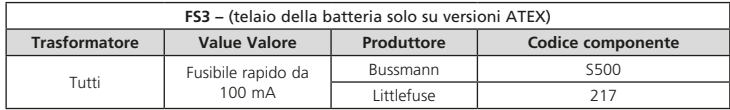

# **14. Vibrazioni, sollecitazioni e rumore**

Gli attuatori standard della gamma IQT sono adatti alle applicazioni in cui le vibrazioni e le sollecitazioni non superano i livelli riportati di seguito:

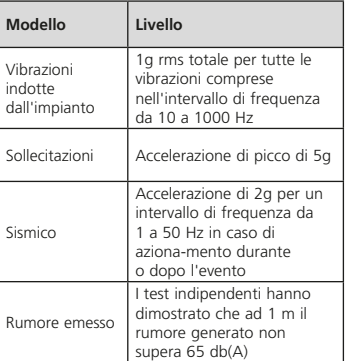

# <span id="page-35-0"></span>**15. Condizioni per l'impiego in sicurezza**

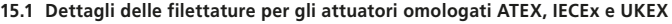

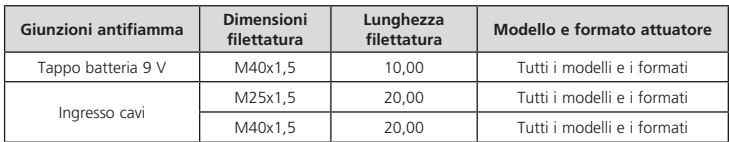

#### **15.2 Dimensioni strutturali massime delle giunzioni antifiamma per attuatori omologati ATEX, IECEx e UKEX**

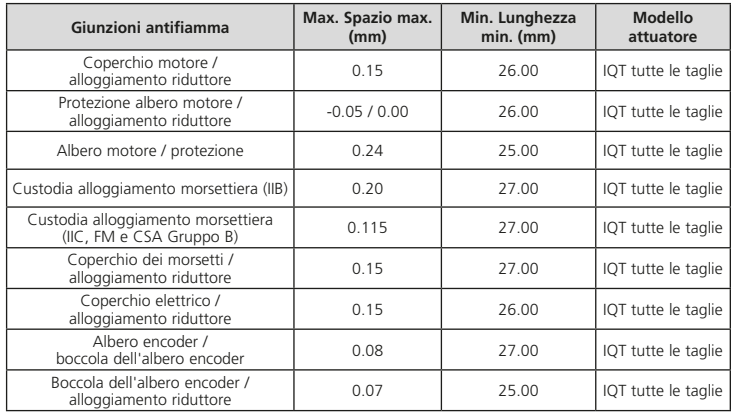

**Nota:** i valori negativi indicano un accoppiamento con interferenza.

Quando l'equipaggiamento è marcato con classificazione T6/T80°C per la massima temperatura superficiale, i seguenti cicli di lavoro sono applicabili

#### **IQT50, IQT100, IQT125, IQT250, IQT500, IQT1000 e IQT2000**

60 avviamenti nominali ad una cadenza che non ecceda i 600 avviamenti all'ora, 15 minuti sotto una coppia del 75% di quella nominale.

#### **IQT3000**

60 avviamenti nominali ad una cadenza che non ecceda i 600 avviamenti all'ora, 15 minuti sotto una coppia del 50% di quella nominale.

#### **Compatibilità elettromagnetica**

L'equipaggiamento è progettato per utilizzo in ambiente elettromagnetico industriale.

<span id="page-36-0"></span>**L'opzione batteria di shutdown comprende una batteria al litio installata all'interno della custodia dell'attuatore. Le istruzioni relative alla batteria di shutdown non si applicano alla batteria di backup al piombo installata all'interno della morsettiera elettrica. Riferirsi al documento PUB002-105 per informazioni riguardo l'opzione batteria di backup al piombo.**

Attuatori IQT dotati di batteria di shutdown devono essere conservati in un luogo asciutto e sufficientemente protetti dall'ambiente esterno. Le temperature di stoccaggio devono rimanere tra  $-20 e + 50^{\circ}C$  (-4 a  $+122^{\circ}F$ ).

**Prima di stoccare un attuatore IQT dotato di batteria di shutdown, applicare alimentazione all'attuatore ed attendere la completa carica del pacco batterie di shutdown. La carica deve avvenire ad una temperatura ambiente tra 0 e +40°C (+32 a +104°F). La mancata operazione di ricarica prima dello stoccaggio può risultare in un decadimento prematuro della batteria con conseguente riduzione della performance.**

Per le versioni idonee a -20°C, la ricarica può essere eseguita solo in ambienti con temperatura di almeno -10°C.

Rotork raccomanda di ricaricare completamente le batterie di shutdown ogni 3 anni per evitare un eccessivo degradamento delle performance. Ricariche più frequenti non danneggiano la batteria.

Cicli di lavoro per attuatori IQT dotati di batteria di shutdown sono dettagliati nella tabella a destra. Sono applicabili sempre durante l'operatività.

L'azione di arresto configurata è non disponibile per 20 secondi immediatamente dopo che l'alimentazione venga ripristinata. Il normale funzionamento elettrico dell'attuatore è sempre disponibile sinche è presente l'alimentazione di rete.

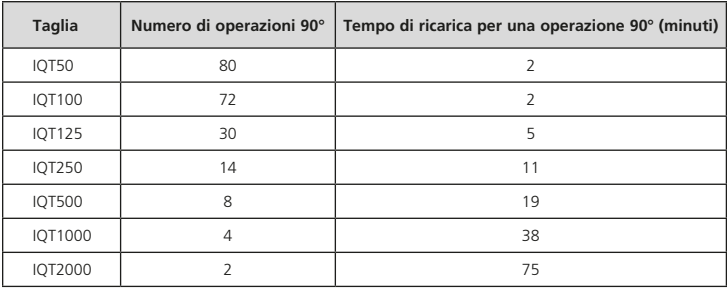

#### **IQT di isolamento:**

Alimentazione: 24VDC, <600 VAC 50/60Hz.

60 avviamenti nominali all'ora, non eccedendo la frequenza di 600 avviamenti all'ora.

15 minuti basati su una coppia al 75% della coppia nominale per il range di temperatura -50, +60°C (-58, +140°F).

6 minuti basati su una coppia al 75% della coppia nominale per il range di temperatura +60, +70°C (+140, +158°F).

#### **IQTM e IQTF di modulazione:**

Alimentazione: 24VDC, <600 VAC 50/60Hz.

1800 avviamenti nominali all'ora.

Ciclo di lavoro al 50% basato su una coppia di modulazione al 50% della coppia nominale per il range di temperatura -50, +60°C (-58, +140°F)

Ciclo di lavoro al 20% basato su una coppia di modulazione al 50% della coppia nominale per il range di temperatura +60, +70°C (+140, +158°F).

#### <span id="page-37-0"></span>**16.1 Commissioning batteria di shutdown**

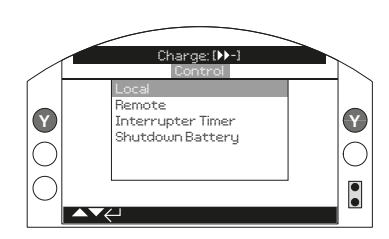

*Fig. 16.1.1*

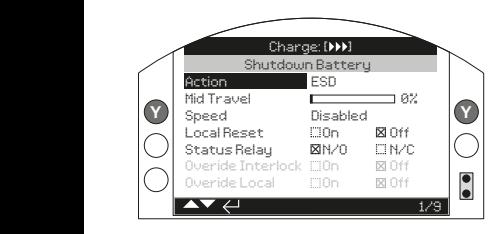

*Fig. 16.1.2*

#### **1 / 9 Azione**

La batteria di shutdown può essere configurata per una delle seguenti azioni. L'attuatore si spegnerà dopo che l'azione di shutdown è stata completata (escluso modalità UPS).

**Modalità UPS** - L'attuatore continuerà a rispondere ai comandi fino ad esaurimento della batteria.

**ESD** - L'attuatore effettuerà l'azione di ESD prevista. Riferirsi alla PUB002-040 per i dettagli.

**Apertura** - L'attuatore effettuerà l'apertura in caso di perdita di alimentazione.

**Posizione intermedia** - L'attuatore raggiungerà la posizione intermedia pre-configurata (2/9).

**Chiudi** - L'attuatore effettuerà la chiusura in caso di perdita di alimentazione.

**Stayput** - L'attuatore si fermerà e manterrà la posizione. Qualunque comando verrà ignorato.

Premere  $\bigcirc$  per selezionare la funzione Azione. Utilizzare  $\bigcirc$  o  $\bigcirc$  per selezionare i settaggi richiesti. Premere  $\bigodot$  per impostare.

#### **2 / 9 Posizione intermedia**

Impostare la posizione intermedia per la relativa opzione di shutdown. Applicabile solo per l'azione di shutdown Posizione intermedia.

**0 - 100%** - configurabile in qualunque posizione a incrementi dell'1%.

Premere **a** per selezionare la funzione di posizione intermedia. Utilizzare  $\Omega$  o  $\Omega$  per regolare la posizione desiderata. Premere per impostare.

# **3 / 9 Velocità**

Impostare la velocità di manovra per le azioni di shutdown. Applicabile solamente alle azioni ESD, Apri, Posizione Intermedia e Chiudi.

**Disabilitato** - L'azione di shutdown verrà effettuata alla normale velocità operativa dell'attuatore. Riferirsi alla sezione 8.6.

**25-100%** - L'azione di shutdown verrà effettuata alla velocità configurata. Impostabile ad incrementi dell'1%. 100% rappresenta la velocità nominale dell'attuatore.

Premere a per selezionare la funzione velocità. Usare  $\bigcirc$  o  $\bigcirc$  per regolare la velocità desiderata. Premere **per la per** impostare.

#### **4 / 9 Reset Locale**

Il reset locale richiede che un operatore interagisca con i controlli locali dell'attuatore dopo un evento di perdita di alimentazione.

**On** - Dopo una perdita di alimentazione, l'attuatore non sarà attivo fintanto che la manopola di controllo verrà spostata su STOP.

**Off** - L'attuatore sarà pienamente operativo dopo una perdita di alimentazione.

Premere  $\bigodot$  per selezionare la funzione di Reset locale. Usare  $\bigcirc$  o  $\bigcirc$  per controllare il settaggio richiesto. Premere per impostare.

# **5 / 9 Relè di stato**

Imposta la tipologia di contatto per il relè di stato. Il relè indica lo stato di carica residua della batteria.

**N/O** - Contatto normalmente aperto. Il relè sarà chiuso se la carica è sufficiente a completare un'intera manovra.

**N/C** - Contatto normalmente chiudo. Il relè sarà aperto se la carica è sufficiente a completare un'intera manovra.

Premere **po** per selezionare la funzione relè di stato. Usare  $\Omega$  o  $\Omega$  per controllare il settaggio richiesto. Premere  $\bigodot$  per impostare.

#### **6 / 9 Bypass interblocco**

L'azione di shutdown verrà effettuata solo se specifiche condizioni di interblocco sono soddisfatte. Il bypass dell'interblocco permette l'esecuzione dell'azione di shutdown quando è presente un segnale di interblocco.

**On** - L'azione di shutdown verrà eseguita indipendentemente dallo stato dell'interblocco.

**Off** - L'azione di shutdown non verrà eseguita se un interblocco inibisce l'operazione.

Premere **a** per selezione l'opzione di bypass dell'interblocco. Usare  $\Omega$  o  $\Omega$  per controllare i settaggi richiesti. Premere  $\bigodot$  per impostare.

#### **7 / 9 Bypass modalità locale**

L'azione di shutdown viene eseguita solo se l'attuatore si trova nella corretta modalità operativa. Il bypass della modalità locale permette l'esecuzione dell'azione di shutdown anche in modalità LOCALE.

**On** - L'azione di shutdown verrà eseguita sia in modalità REMOTO che in LOCALE.

**Off** - L'azione di shutdown verrà eseguita solo in modalità REMOTO.

Premere **po** per selezionare la funzione di bypass modalità locale. Usare  $\bigcirc$  o  $\bigcirc$  per controllare i settaggi desiderati. Premere  $\bigodot$  per impostare.

#### **8 / 9 Bypass del timer**

L'azione di shutdown verrà eseguita in accordo ai settaggi dell'interrupter timer.

**On** - L'azione di shutdown ignorerà i settaggi dell'interrupter timer.

**Off** - L'azione di shutdown verrà eseguita in accordo ai parametri dell'interrupter timer.

Premere **po** per selezionare la funzione bypass del timer. Usare  $\Omega$  o  $\Omega$  per controllare i settaggi richiesti. Premere  $\bigodot$  per impostare.

#### **9 / 9 Coppia al 150%**

Imposta il livello di protezione di coppia durante l'azione di shutdown. Applicabile solo alle azioni ESD, Apri,Posizione intermedia, Chiudi.

**On** - L'azione di shutdown verrà eseguita con una coppia fino al 150%.

**Off** - L'azione di shutdown verrà eseguita con la coppia impostata. Riferirsi alle sezioni 8.5 e 8.6.

Premere **@** per selezionare la funzione coppia al 150%. Usare  $\bigcirc$  o  $\bigcirc$  per controllare i settaggi richiesti. Premere  $\bigodot$  per impostare.

**ATTENZIONE: L'azione di shutdown ESD può bypassare la modalità STOP se configurata per bypassare lo STOP nel menu dei settaggi ESD. Usare sempre cautela operando su o nelle vicinanze di un attuatore IQT dotato di batteria di shutdown.**

# rotork

sul sito internet di Rotork. *REGNO UNITO* PLC Rotork *tel.* +44 (0)1225 733200 *e-mail* mail@rotork.com

*Italia* Rotork Controls Italia Srl *tel.* +39 0583 2221 *e-mail* rotork.italia@rotork.it L'elenco completo della rete di vendita e assistenza tecnica internazionale è disponibile

# www.**rotork**.com

Per il processo di sviluppo continuo dei prodotti, Rotork si riserva il diritto di modificare le specifiche in qualunque momento senza previa comunicazione. I dati pubblicati possono essere soggetti ad eventuali modifiche. Per ottenere la versione più aggiornata,<br>visitare il sito internet di Rotork all'indirizzo www.rotork.com.

Rotork è un nome commerciale registrato. Rotork riconosce i diritti ai proprietari di tutti i marchi registrati. Il marchio e i logo Bluetooth® sono marchi commerciali registrati di proprietà di Bluetooth SIG, Inc. e il loro eventuale impiego da parte di Rotork<br>è consentito ai sensi della licenza concessa. Pubblicato e prodotto nel Regno Unito da Rotork

PUB002-065-03 Data di pubblicazione 12/23